# VYSOKÉ UČENÍ TECHNICKÉ V BRNĚ

BRNO UNIVERSITY OF TECHNOLOGY

## FAKULTA ELEKTROTECHNIKY A KOMUNIKAČNÍCH TECHNOLOGIÍ ÚSTAV BIOMEDICÍNSKÉHO INŽENÝRSTVÍ

FACULTY OF ELECTRICAL ENGINEERING AND COMMUNICATION DEPARTMENT OF BIOMEDICAL ENGINEERING

ČÍSLICOVÉ ZPRACOVÁNÍ ELEKTROFORETOGRAMU

BAKALÁŘSKÁ PRÁCE BACHELOR'S THESIS

AUTHOR

AUTOR PRÁCE LUKÁŠ ONDROUŠEK

BRNO 2011

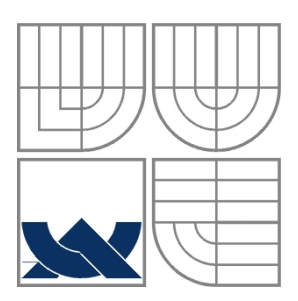

VYSOKÉ UČENÍ TECHNICKÉ V BRNĚ BRNO UNIVERSITY OF TECHNOLOGY

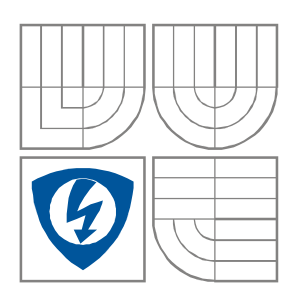

FAKULTA ELEKTROTECHNIKY A KOMUNIKAČNÍCH TECHNOLOGIÍ ÚSTAV BIOMEDICÍNSKÉHO INŽENÝRSTVÍ

FACULTY OF ELECTRICAL ENGINEERING AND COMMUNICATION DEPARTMENT OF BIOMEDICAL ENGINEERING

## ČÍSLICOVÉ ZPRACOVÁNÍ ELEKTROFORETOGRAMŮ

DIGITAL SIGNAL PROCESSING OF ELECTROPHORETOGRAMS

BAKALÁŘSKÁ PRÁCE BACHELOR'S THESIS

AUTOR PRÁCE LUKÁŠ ONDROUŠEK AUTHOR VEDOUCÍ PRÁCE Ing. DENISA MADERÁNKOVÁ SUPERVISOR

BRNO 2011

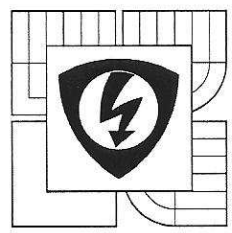

VYSOKÉ UČENÍ **TECHNICKÉ V BRNĚ** 

Fakulta elektrotechniky a komunikačních technologií

Ústav biomedicínského inženýrství

## **Bakalářská práce**

bakalářský studijní obor Biomedicínská technika a bioinformatika

Student: Lukáš Ondroušek Ročník: 3

ID: 119734 Akademický rok: 2010/11

NÁZEV TÉMATU:

#### Číslicové zpracování elektroforetogramů

#### POKYNY PRO VYPRACOVÁNÍ:

Seznamte se s elektroforetickými metodami pro použití v analýze sekvencí nukleových kyselin a aminokyselin. Seznamte se s metodami digitálního zpracování elektroforetogramů. V programovém prostředí Matlab vytvořte algoritmus pro načtení elektroforetogramů a jejich zpracování některou z filtračních metod a jeho převod do černobílého formátu. Funkčnost algoritmu vyzkoušejte na sérii vzorových elektroforetogramů.

V programovém prostředí Matlab vytvořte grafickou uživatelskou aplikaci pro práci elektroforetogramy. Aplikace bude umožňovat načtení elektroforetogramů v různých obrazových formátech a jejich zpracování alespoň třemi metodami fitrace obrazů. Dále bude umožňovat rozkódování sekvence ze Sangerova elektroforetogramu. K aplikaci vytvořte uživatelský návod. Pomocí programu proveďte analýzu vybraných elektroforetogramů.

#### DOPORUČENÁ LITERATURA:

[1] JAN, J.: Číslicová filtrace, analýza a restaurace signálů. VUTIUM, Brno, 2002. [2] MARTIN, R.: Gel Electrophoresis: nucleic acids. BIOS Scientific Publishers Limited, Oxford, 1996.

Termín zadání: 7.2.2011

Termín odevzdání: 27.5.2011

Vedoucí práce: Ing. Denisa Maděránková Konzultanti bakalářské práce:

 $\sqrt{2}$ 

prof. Ing. Ivo Provazník, Ph.D. předseda oborové rady

#### UPOZORNĚNÍ:

Autor bakalářské práce nesmí při vytváření bakalářské práce porušit autorská práva třetích osob, zejména nesmí zasahovat nedovoleným způsobem do cizích autorských práv osobnostních a musí si být plně vědom následků porušení ustanovení § 11 a následujících autorského zákona č. 121/2000 Sb., včetně možných trestněprávních důsledků vyplývajících z ustanovení části druhé, hlavy VI. díl 4 Trestního zákoníku č. 40/2009 Sb.

## **Licenční smlouva**

## **poskytovaná k výkonu práva užít školní dílo**

uzavřená mezi smluvními stranami:

#### **1. Pan/paní**

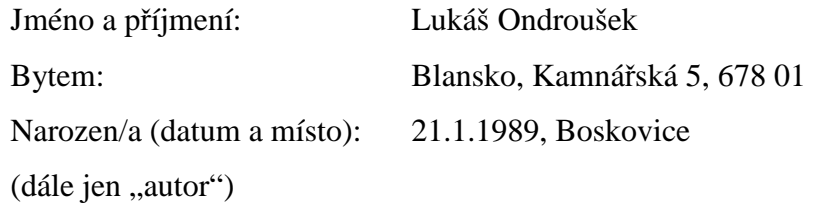

a

#### **2. Vysoké učení technické v Brně**

Fakulta elektrotechniky a komunikačních technologií

se sídlem Údolní 244/53, 602 00 Brno

jejímž jménem jedná na základě písemného pověření děkanem fakulty:

Ing. Denisa Maděránková

(dále jen "nabyvatel")

### **Čl. 1**

#### **Specifikace školního díla**

- 1. Předmětem této smlouvy je vysokoškolská kvalifikační práce (VŠKP):
	- □ disertační práce
	- $\Box$  diplomová práce
	- □ bakalářská práce
	- □ jiná práce, jejíž druh je specifikován jako ....................................................... (dále jen VŠKP nebo dílo)

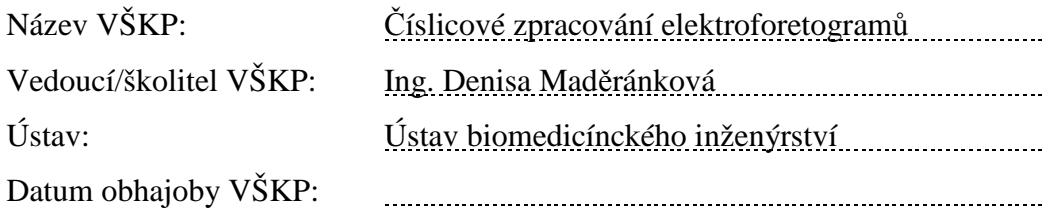

VŠKP odevzdal autor nabyvateli v:

- $\Box$  tištěné formě počet exemplářů 2
- $\Box$  elektronické formě počet exemplářů 2
- 2. Autor prohlašuje, že vytvořil samostatnou vlastní tvůrčí činností dílo shora popsané a specifikované. Autor dále prohlašuje, že při zpracovávání díla se sám nedostal do rozporu s autorským zákonem a předpisy souvisejícími a že je dílo dílem původním.
- 3. Dílo je chráněno jako dílo dle autorského zákona v platném znění.
- 4. Autor potvrzuje, že listinná a elektronická verze díla je identická.

### **Článek 2**

#### **Udělení licenčního oprávnění**

- 1. Autor touto smlouvou poskytuje nabyvateli oprávnění (licenci) k výkonu práva uvedené dílo nevýdělečně užít, archivovat a zpřístupnit ke studijním, výukovým a výzkumným účelům včetně pořizovaní výpisů, opisů a rozmnoženin.
- 2. Licence je poskytována celosvětově, pro celou dobu trvání autorských a majetkových práv k dílu.
- 3. Autor souhlasí se zveřejněním díla v databázi přístupné v mezinárodní síti
	- $\Box$  ihned po uzavření této smlouvy
	- $\Box$  1 rok po uzavření této smlouvy
	- $\Box$  3 roky po uzavření této smlouvy
	- $\Box$  5 let po uzavření této smlouvy
	- $\Box$  10 let po uzavření této smlouvy
	- (z důvodu utajení v něm obsažených informací)
- 4. Nevýdělečné zveřejňování díla nabyvatelem v souladu s ustanovením § 47b zákona č. 111/ 1998 Sb., v platném znění, nevyžaduje licenci a nabyvatel je k němu povinen a oprávněn ze zákona.

#### **Článek 3**

#### **Závěrečná ustanovení**

- 1. Smlouva je sepsána ve třech vyhotoveních s platností originálu, přičemž po jednom vyhotovení obdrží autor a nabyvatel, další vyhotovení je vloženo do VŠKP.
- 2. Vztahy mezi smluvními stranami vzniklé a neupravené touto smlouvou se řídí autorským zákonem, občanským zákoníkem, vysokoškolským zákonem, zákonem o archivnictví, v platném znění a popř. dalšími právními předpisy.
- 3. Licenční smlouva byla uzavřena na základě svobodné a pravé vůle smluvních stran, s plným porozuměním jejímu textu i důsledkům, nikoliv v tísni a za nápadně nevýhodných podmínek.
- 4. Licenční smlouva nabývá platnosti a účinnosti dnem jejího podpisu oběma smluvními stranami.

V Brně dne:  $\overline{a}$ Nabyvatel **Autor** 

#### Abstrakt:

Cílem této práce je seznámení s elektroforetickými metodami a jejich využitím, popis několika základních filtračních metod, které jsou vhodné pro zpracování elektroforetogramů. A následné využítí v programu, který je vytvořen v grafickém prostředí programu Matlab, a zpracovává elektroforetogramy. Funkčnost programu bude vyzkoušena na Sangerových obrázcích.

#### Abstract:

The target of this work is introduction to electrophoretic methods. Basic filtering methods suitable for processing of electrophoretograms are described. These filtering methods are implemented in program which was created in Matlab GUI. The functionality of the program was tested on Sanger's electrophoretograms.

#### Klíčová slova:

Elektroforetogram, sekvenování, DNA, mediánový filtr, Sangerův elektroforetogram.

### Keywords:

Elektroforetogram, sequencing, DNA, median filter, Sanger's electrophoretograms.

## **Bibliografická citace díla:**

ONDROUŠEK, L. *Číslicové zpracování elektroforetogramů*. Brno: Vysoké učení technické v Brně, Fakulta elektrotechniky a komunikačních technologií, 2011. 64s. Vedoucí semestrální práce Ing. Denisa Maděránková.

## **Prohlášení:**

Prohlašuji, že svůj semestrální projekt na téma Číslicové zpracování elektroforetogrgamů jsem vypracoval samostatně pod vedením vedoucího semestrálního projektu a s použitím odborné literatury a dalších informačních zdrojů, které jsou všechny citovány v práci a uvedeny v seznamu literatury na konci práce.

Jako autor uvedeného semestrálního projektu dále prohlašuji, že v souvislosti s vytvořením tohoto projektu jsem neporušil autorská práva třetích osob, zejména jsem nezasáhl nedovoleným způsobem do cizích autorských práv osobnostních a jsem si plně vědom následků porušení ustanovení § 11 a následujících autorského zákona č. 121/2000 Sb., včetně možných trestněprávních důsledků vyplývajících z ustanovení § 152 trestního zákona č. 140/1961 Sb.

V Brně dne 25. května 2011 ............................................

podpis autora

## **Poděkování:**

Rád bych poděkoval především Ing. Denise Maděránkové, vedoucí mé bakalářské práce, která mě mnohému naučila, se vším mi vždy poradila a věnovala mi mnoho času a úsilí.

V Brně dne 25. května 2011 ............................................

podpis autora

## Vysoké učení technické v Brně

Fakulta elektrotechniky a komunikačních technologií Ústav biomedicínckého inženýrství

## **POPISNÝ SOUBOR ZÁVEREČNÉ PRÁCE**

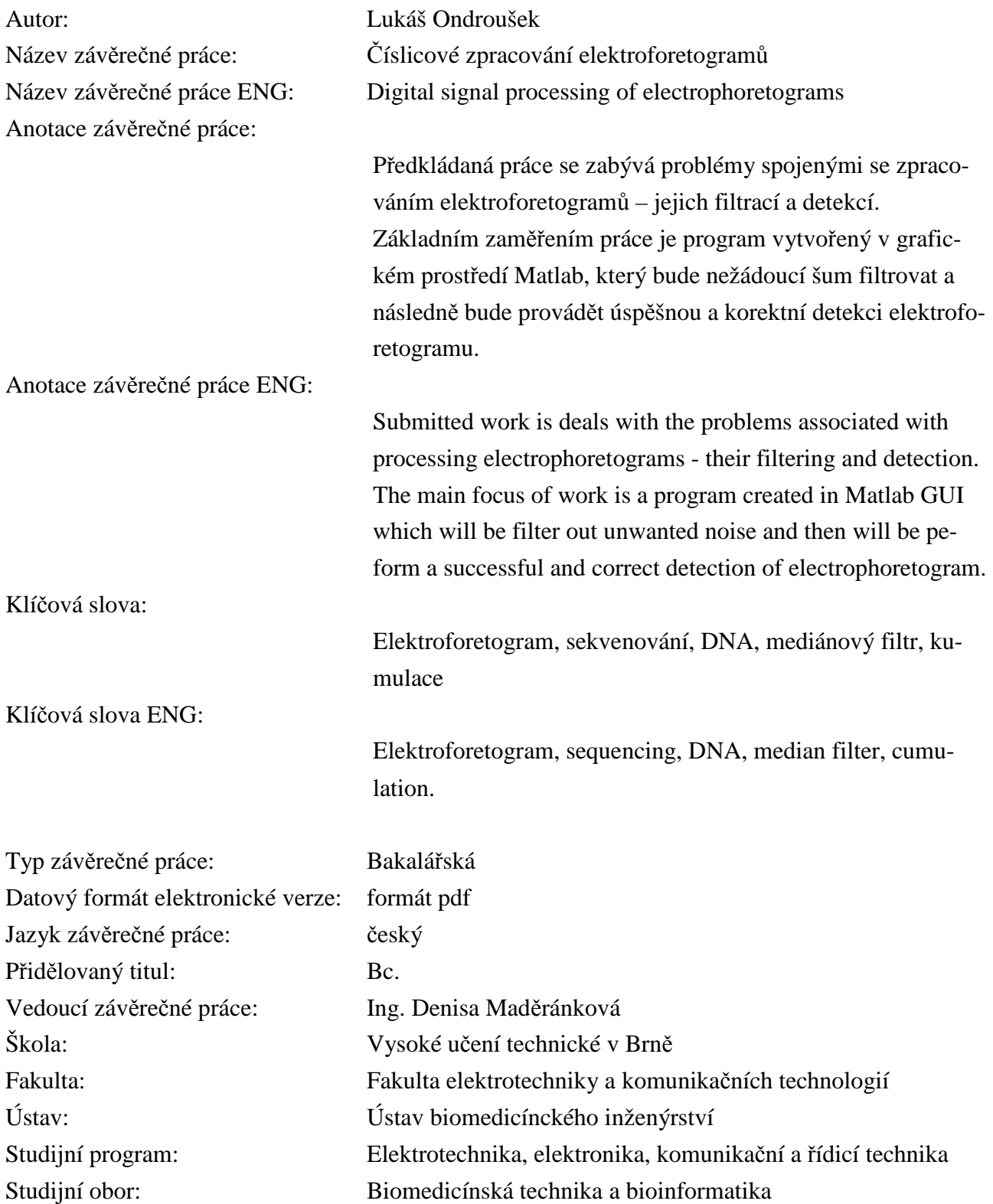

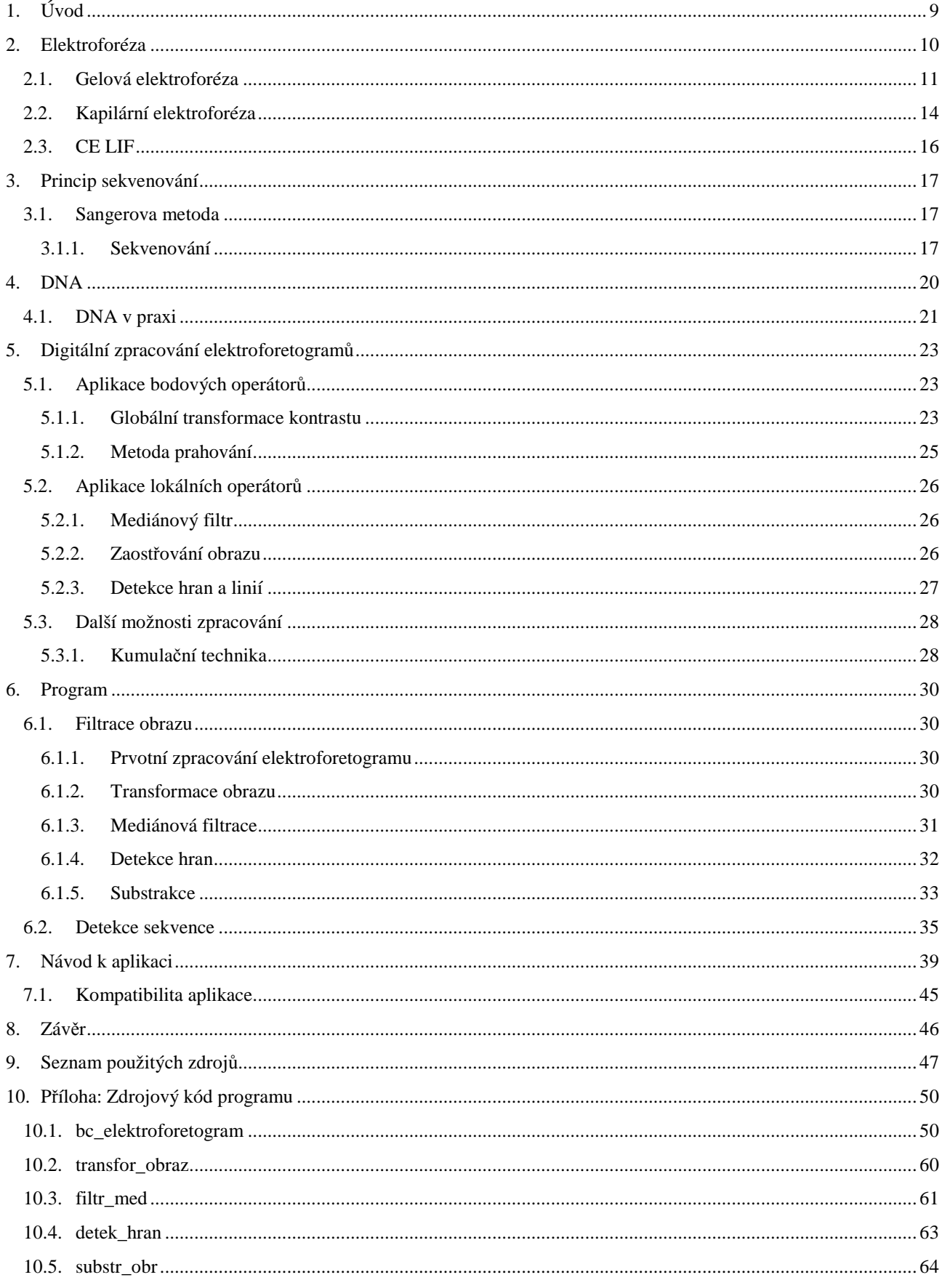

## **OBSAH**

## **1. Úvod**

Elektroforéza je separační metoda, která se využívá k dělení látek, které nesou elektrický náboj. Mezi elektricky nabité částice patří bílkoviny, proteiny i samotná deoxyribonukleová kyselina neboli DNA, která ukrývá velké množství informací použitelných v mnoha oborech, v lékařství při zjišťování geneticky podmíněných nemocí, v kriminalistice při usvědčování pachatelů, při mapování genomu a zkoumání funkcí jednotlivých genů, či "vytváření" nových organismů.

Nedílnou součástí práce je program pro zpracování elektroforetogramů vytvořený v programovém prostředí Matlab v grafickém prostředí GUI, ke kterému bude vytvořen uživatelský návod. Algoritmus bude zpracovávat sérii skutečných elektroforetogramů, které budou filtrovány a převáděny do černobílého obrazu, následně proběhne analýza sekvence a možnost jejího uložení do textového dokumentu.

Druhá kapitola je věnována elektroforetickým metodám, jejich principům, výhodám a nežádoucím jevům, které s touto metodou současně probíhají. Ve třetí kapitole popisuji princip sekvenování – jak vznikne samotný elektroforetický obraz. Následující čtvrtá kapitola ukazuje, jak je elektroforéza v dnešním světě nepostradatelná – a jak je využívána v praxi v mnoha vědních oborech. V páté kapitole popisuji digitální zpracování obrázků s rozborem několika filtrů. Popis programu – algoritmu pro zpracování elektroforetogramu je rozebrán v šesté kapitole. A uživatelský manuál je zařazen v následující sedmé kapitole. Závěr této práce se nachází v kapitole číslo devět.

#### **2. Elektroforéza**

Elektroforéza je metoda, která využívá schopnosti pohybu nabitých částic ve vnějším elektrickém poli. Vzhledem k tomu, že rychlost pohybu částic je závislá na velikosti náboje a velikosti molekuly. Různě velké a různě nabité molekuly se budou pohybovat odlišnou rychlostí. Elektroforézu proto můžeme využívat k separaci látek. Elektroforetická pohyblivost u určité nabité částice se může vyjádřit rychlostí, kterou se pohybuje v elektrickém poli o jednotkové intenzitě. Jsou-li na začátku separace částice na jednom místě, pak během separace se dostávají dopředu ty nabité částice, které mají větší pohyblivost a opožďují se částice s menší pohyblivostí. Tím dochází k jejich oddělení. Na nabitou částici působí síla elektrického pole úměrná náboji částice a intenzitě elektrického pole (1). Proti této síle působí odpor prostředí vyjádřený Stokesovou silou (2), ke  $\eta$  je viskozita kapaliny, *d* je hydrodynamická vlastnost částice a *v* je rychlost částice. K rovnováze sil dojde při rovnoměrném pohybu nabité částice rychlostí *v*. Nabitá částice je charakterizována elektroforetickou pohyblivostí (3) neboli mobilitou *µ*, a ta je číselně rovna konstantní rychlostí *v*, kterou částice dostihne v daném prostředí. [1, 2, 3]

$$
F = q \cdot E \tag{1}
$$

$$
F = 3 \cdot \pi \cdot \eta \cdot d \cdot v \tag{2}
$$

$$
\mu = \frac{v}{E} = v \cdot \frac{L}{U} \quad \left[ \frac{m^2}{V_s} \right] \tag{3}
$$

Kde *E* je intenzita elektrického pole, *U* je přiložené napětí, *L* je vzdálenost na které vzniká gradient napětí. Ze vzorce (3) se dá vyjádřit rychlost *v* (4).

$$
v = \frac{\mu \cdot U}{L} \quad [ms^{-1}] \tag{4}
$$

Produkce Jouleova tepla je doprovodný jev při probíhající elektroforéze, jelikož také zde proudí elektrický proud a podle Ohmova zákona (5) s rostoucím napětím roste i elektrický proud. Pokud elektrický proud nekoná mechanickou nebo chemickou práci, energie se bez užitku mění na teplo (6), Jouleovo teplo. [4]

$$
I = \frac{U}{R} \tag{5}
$$

$$
W = I^2 \cdot R \cdot t \qquad [J] \tag{6}
$$

*W* – Jouleovo teplo

*I –* Proud

*R* – Odpor

 $t - \check{C}$ as

Jouleovo teplo je nežádoucí efekt, který ovlivňuje pohyb iontů v elektrickém poli. Vzniklé teplo může způsobit změnu viskozity a tím i změnu pohyblivosti separovaných látek, dále může

teplo způsobit odpaření nosiče nebo změnu vodivosti gelu, dokonce i denaturaci separovaných látek. Z tohoto důvodu jsou elektroforetická zařízení pracující s vyšším napětím vybavena účinným chlazením, aby se předešlo tomuto nežádoucímu jevu. [5]

Dalším nežádoucím jevem doprovázejícím elektroforézu je elektrolýza. Ta vzniká díky průchodu stejnosměrného proudu, přičemž se elektrolyt v okolí rozkládá. Tím se postupně mění i pH v těchto prostorech – u katody roste a u anody pH klesá. Použité pH nosiče je důležité již kvůli správné separaci látek, jelikož je-li pH roztoku, ve kterém elektroforéza probíhá, větší než je izoelektrický bod, pak separovaná látka má celkově záporný náboj. Je-li naopak pH gelu nižší než izoelektrický bod, pak celkový náboj látky je kladný. Pokud pH gelu odpovídá izoelektrickému bodu látky, pak se separovaná látka nepohybuje. [5, 6]

Elektroforetické metody se mohou klasifikovat podle různých hledisek. Můžeme je dělit podle děleného množství látky:

- o Analytické
- o Preparativní
	- Laboratorní
	- Průmyslové

nebo podle typu na:

- o Jednorázové
- o Kontinuální

dělení podle vloženého napětí:

- o Vysokonapěťová elektroforéza ( U > 1000V ): používá se více pro dělení nízkomolekulárních látek. Je nutné chlazení.
- o Nízkonapěťová elektroforéza ( U ~ 230V ): se používá pro vysokomolekulární látky. Také zde se doporučuje chlazení vzhledem k jejich teplotní labilitě.

V současné době se elektroforetické metody nejčastěji třídí podle prostředí, ve kterém k separaci dochází. [5]

Elektroforéza je v dnešní době jednou z hlavních metod, pomocí které se provádí separace elektricky nabitých částic (např. biologické makromolekuly). Hlavní uplatnění je v molekulární biologii, k separaci či lépe k analýze sekvence DNA, ale také k analýze bílkovin. [4]

#### *2.1.Gelová elektroforéza*

Gelová elektroforéza je mnohem všestrannější než papírová nebo celulosa-acetánová elektroforéza. Jedná se o kontinuální zónovou elektroforézu a historicky prvně proběhla na škrobovém gelu, ale v současnosti se preferuje polyakrylamidový nebo agarosový gel. Jednou z výhod této metody je snadné znovuzískání vzorků. [4]

Kvalita elektroforézy závisí především na použitém nosiči. V současnosti se především využívá jako nosič gel – agarosový gel (polysacharid z mořských řas) nebo polyakrylamidový gel (vzniká polymerací akrylamidu a N,N-methylenbisakrylamidu (BIS) ). Na gel je připojeno stejnosměrné napětí a gradient tohoto napětí určuje rychlost migrace stejně tak jako použitý nosič. Částice putují k elektrodě s opačnou polaritou, než jakou samy mají. Tudíž DNA se bude pohybovat ke katodě, jelikož má záporný náboj. [4]

Pomocí gelové elektroforézy můžeme rozdělit fragmenty DNA podle velikosti, tj. pokud aplikujeme připravené čtyři roztoky z jednotlivých zkumavek na gel vedle sebe, jsme schopni podle délky, kterou jednotlivé fragmenty urazí, přečíst pořadí ukleotidů v sekvenci.

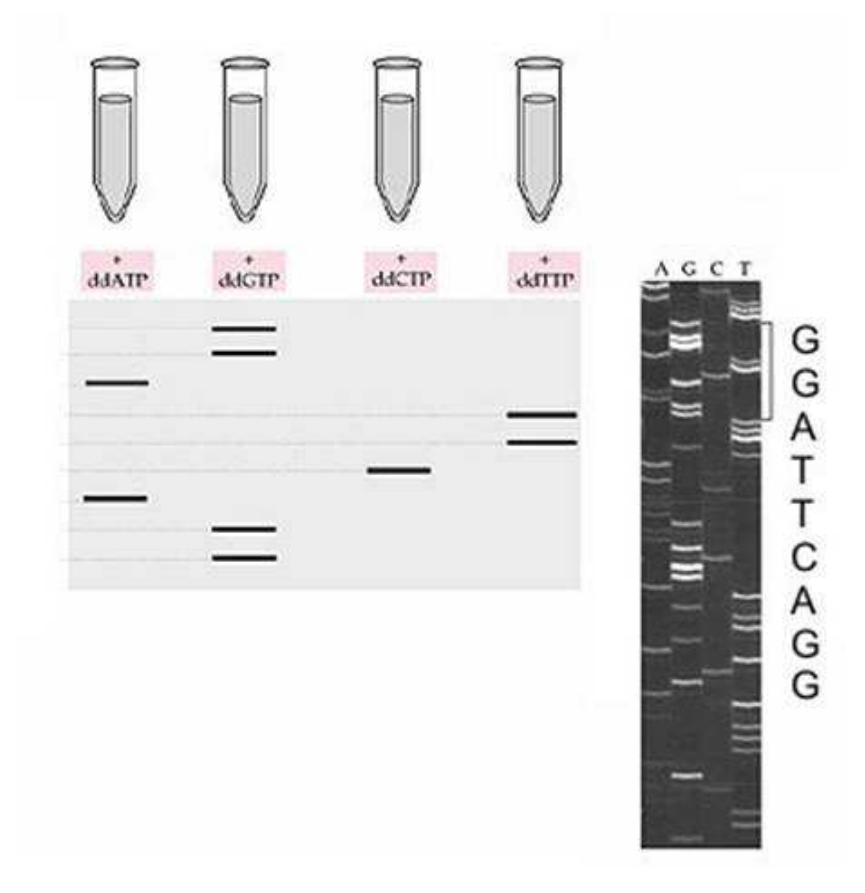

**Obr.: 1 Aplikování roztoků na gel, získaná sekvence nukleotidů [7]** 

Po ukončení elektroforézy, která se provádí pomocí přístroje na obr.: 2, je potřeba výsledek umístit pod UV-transluminátor a pod zářením o vlnové délce 420 nm až 500 nm se odečte výsledek. Použité světlo způsobí vizualizaci jednotlivých fragmentů DNA, které se v gelu pohybovaly různou rychlostí a tím se roztřídily od nejmenšího fragmentu DNA až po největší fragment. Výsledkem je tedy obrázek, jenž můžete vidět na obr.: 3 a který je vstupem k mému programu.

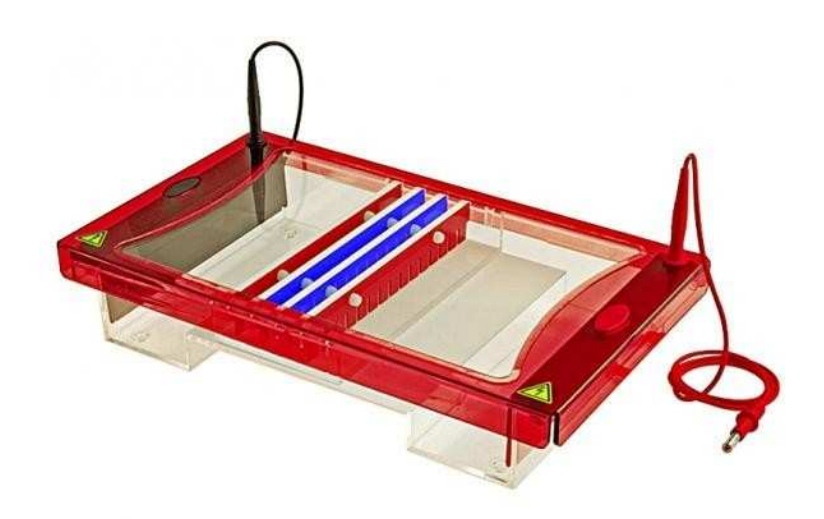

**Obr.: 2 Aparatura pro gelovou elektroforézu [8]** 

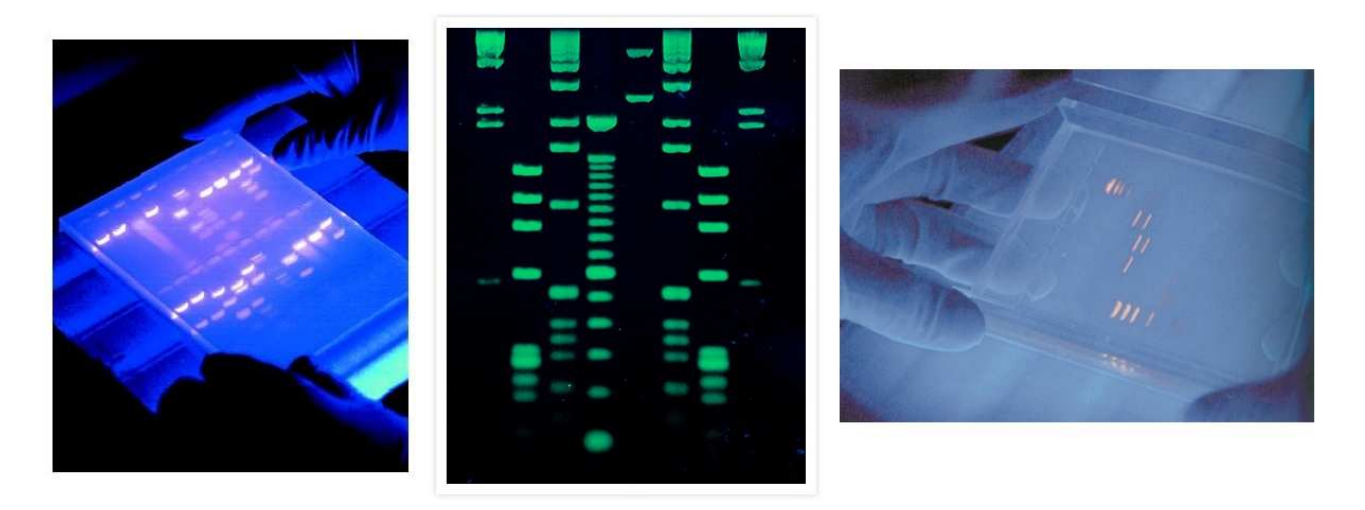

**Obr.: 3 Ukázka výsledných obrázků pro elektroforézu [9]** 

Elektroforéza se také hojně využívá pro separaci bílkovin. Poskytuje informaci o přítomnosti popřípadě nepřítomnosti dostatku dané bílkoviny, která má přímý vliv na stav či funkčnost organismu. Tato metoda slouží k detekci, diagnostice a monitorování stavů i léčbě onemocnění spojených s danou bílkovinou, například mnohočetný myelom, chronické zánětlivé choroby, některá jaterní onemocnění, postižení ledvin či nádorové procesy. [10, 11]

Vyšetření touto metodou je indikováno lékařem, který má podezření na onemocnění. K dignostice se využívá krev, popřípadě moč. Výsledek elektroforézy proteinů poskytuje lékaři informaci o jednotlivých frakcích bílkovin přítomných v organismu. Neexistuje 100% fyziologická hodnota, s kterou se výsledek dá srovnávat, jelikož má mnoho faktorů ovlivňujících kvantitu proteinu obsaženém v organismu, jako je například pohlaví, věk nebo stav pacienta (např.: těhotenství). [10, 11]

Bílkoviny jsou pomocí elektroforézy rozděleny do pěti, popřípadě šesti zón. Každá zóna má specifický název. Největší podíl - až 60% - představuje albumin, který je produkován jaterními buňkami. Výsledkem elektroforézy je graf (obr.: 4) s charakteristickými píky a každá vizuální "změna" je spojena s určitým onemocněním. [10, 11]

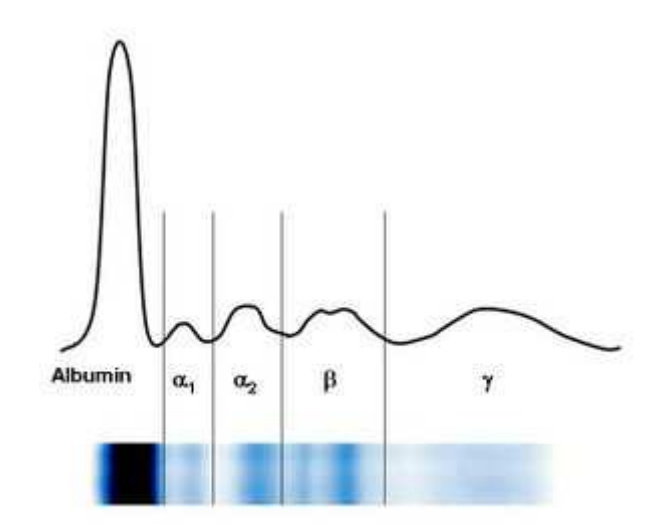

**Obr.: 4 Elektroforéza bílkovin [12]** 

Jedním z nejčastějších testů bílkovin je elektroforéza hemoglobinu. Hemoglobin je látka obsažená v červených krvinkách, která přenáší kyslík. Elektroforéza detekuje všechny typy hemoglobinů, které jsou ve vzorku obsaženy. Následně se zkoumá, zda výsledné hodnoty jsou v toleranci, popřípadě, který typ či typy hemoglobinu jsou v přebytku nebo naopak v nedostatku. [13, 14]

Některé typy hemoglobinů jsou přímou indikací určitých chorob, například přítomnost hemoglobinu S je indikací srpkovité anémie, nebo přebytek hemoglobinu E naznačuje onemocnění červených krvinek – nemoc, kdy jsou krvinky menší než jejich zdravé formy. [13, 14]

Selhání ledvin, poruchy kostní dřeně, onemocnění plic nebo zneužívání drog sportovci za účelem dopingu to vše lze stanovit pomocí této metody. [13, 14]

#### *2.2.Kapilární elektroforéza*

Kapilární elektroforéza je nástupcem klasické gelové elektroforézy. Princip metody je stejný jako s gelovou elektroforézou, rozdíl je v místě, kde dochází k separaci jednotlivých látek. Separační děj u gelové elektroforézy probíhá ve vaničce naplněné gelem. A u kapilární elektroforézy, jak již název napovídá, separační proces probíhá v kapilárách.

Zařízení pro kapilární elektroforézu se skládá (obr.: 5):

- o Zdroj stejnosměrného vysokého napětí
- o Dvě nádoby na roztok (gel)
- o Dvě elektrody
- o Křemenná kapilára
- o Detektor sleduje množství procházející látky úsekem kapiláry (absorbanční spektrofotometr)
- o Termostatový systém udržuje konstantní teplotu uvnitř kapiláry (není nezbytné)

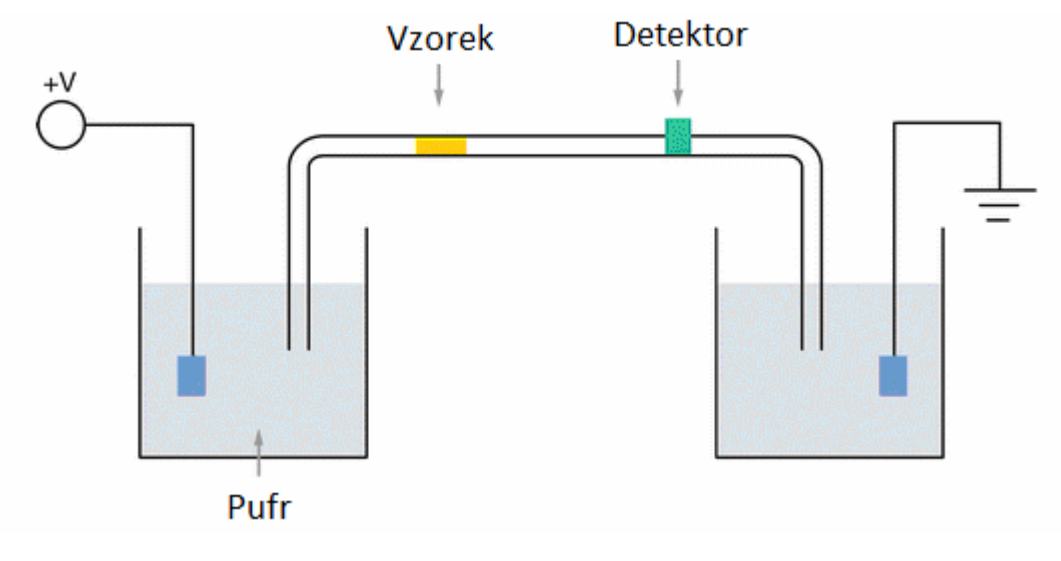

o Zapisovací systém – PC

**Obr.: 5 Schéma kapilární elektroforézy [15]** 

Separace vložené složky, především se jedná o biologické makromolekuly (bílkoviny, DNA), probíhá v křemenných kapilárách o průměru 25-75 µm. Kapiláry jsou naplněny gelem, směs, kterou chceme analyzovat, aplikujeme do kapiláry na začátku práce. Objem vzorku je velmi malý, řádově v nanolitrech. Elegantní způsob dávkování takto malých objemů spočívá v ponoření konce kapiláry do vzorku, nadzvednutí do určité výšky a nasátí vzorku působením gravitace. Následně jsou oba konce vloženy do oddělených nádob, které obsahují gel a elektrody, na které je připojeno vysoké stejnosměrné napětí. Detekce je prováděna přímo v kapiláře, lze detekovat koncentrace i 1µM. [4, 16, 17]

Touto metodou se analyzují proteiny v krevním séru, genetická nebo farmaceutická analýza a mnoho dalších možností využití. Mezi hlavní uplatnění patří zejména analýza DNA, díky tomuto technologickému pokroku nedošlo pouze k zrychlení analýzy, ale i k zautomatizování procesu. Díky automatizovanému procesu sekvenování DNA se vědci mohou více soustředit na biologickou či genetickou analýzu daného vzorku než na pracné sekvenování DNA. [18]

Dalším využitím je farmaceutická analýza, jedná se o běžný proces, který kvantifikuje léky obsažené v krevní plazmě, v mozku, ledvinách nebo v srdeční tkáni. Umožňuje rychlý a snadný screening léčiv toxikologického charakteru. Spektrálně popíše strukturu látky a zjistí elektroforetickou pohyblivost a tím poskytne vysoce reprodukovatelnou identifikaci daného farmaceutika. Další využití ve farmaceutickém odvětví je schopnost rychle detekovat enantiomerní nečistoty na úrovni výrazně menší než 0,1%. Kapilární elektroforéza se také využívá při analýze proteinů, sacharidů. [18]

 Hlavní předností této metody je nízká spotřeba gelu a tudíž i její cena je nižší oproti klasické gelové elektroforéze. Další výhodou je sledování neutrálních látek, které se nachytají na křemennou kapiláru. Také menší produkce Jouleova tepla během probíhající elektroforézy je výhodou – menší limitace přiloženého napětí, tudíž s vyšším protékajícím proudem dojde k rychlejší separaci analyzovaných látek. Zmenšením průměru kapiláry se zvýší odvod nežádoucího Joulova tepla, může se též zvýšit přiložené napětí a tudíž se i zkrátí doba potřebná k analýze daného vzorku. Zmenšením průměru kapiláry dochází však k menší citlivosti detektoru, jelikož se zmenšila i optická dráha detektoru. [4]

#### *2.3.CE LIF*

CE LIF neboli kapilární elektroforéza s laserem indukovanou fluorescenční detekcí (obr.: 6). Je založena na detekci fluorescenčně označených nukleotidů. Každý nukleotid má svou barvu a tedy specifickou absorbanci. Hlavní výhodou je, že původně čtyři reakce pro přípravu vzorku můžeme sloučit do jedné zkumavky a též je analyzovat v jedné kapiláře. V gelu se opět jednotlivé fragmenty rozdělí podle pohyblivosti. A při průchodu kolem detektoru se zaznamená barva – absorbance daného fragmentu. Výsledkem je časový průběh absorbancí – záporných píků, z kterých lze určit zkoumanou sekvenci. [3]

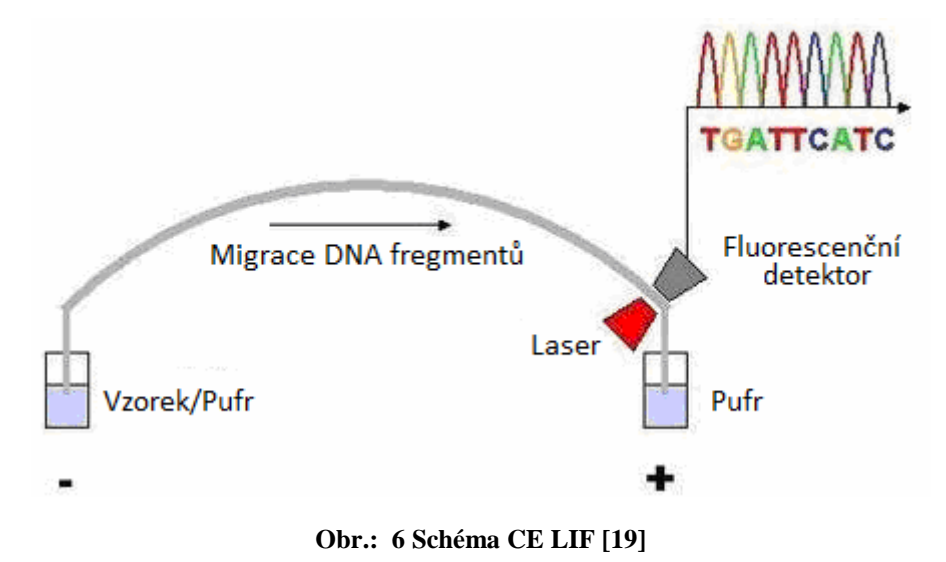

## **3. Princip sekvenování**

Elektroforetické metody jsou separační metody, které využívají různou pohyblivost elektricky nabitých částic v elektrickém poli. Dnes je známo obrovské množství metod sekvenování DNA, ale v dnešní době převládá Sangerova metoda. A z tohoto důvodu ji také beru jako názorný příklad - jak vůbec vznikne vstupní obrázek mého programu.

#### *3.1.Sangerova metoda*

Sangerova metoda byla vynalezena v roce 1975 britským chemikem Frederickem Sangerem. Frederick Sanger se narodil se 13. srpna 1918 a je nositelem dvou Nobelových cen. První Nobelovu cenu obdržel již v roce 1958 za určení struktury inzulínu, druhou Nobelovu cenu dostal za chemii v roce 1980 – Průlom v zjišťování struktury bílkovin, nukleových kyselin a virů. [20]

#### **3.1.1. Sekvenování**

Tato metoda je použitelná k sekvenování krátké sekvence jednovláknové DNA. Ve své podstatě využívá biologického procesu replikace DNA. Vybraná sekvence se vloží do reakční směsi, která obsahuje následující složky:

- $-$  DNA (obr.: 7)
- Primer jenž určí počáteční místo replikace
- DNA polymerázu přidává nukleotidy pouze na 3'–OH konec nově vznikajícího DNA
- Čtyři druhy deoxyribonukleotidů (dATP, dGTP, dCTP, dTTP) je nukleotid, složený z nukleové báze (A, C, G, T, (U)), cukru deoxyribózy a jedné či více fosfátových skupin. (Obsahuje –OH skupinu obr.: 8)
- A jeden ze čtyř dideoxyribonukleotidů (ddATP, ddGTP, ddCTP, ddTTP) je derivát nukleotidů, který postrádá OH skupinu na 2' i 3' uhlíku svého cukru, jak je vidět na obr.: 8. A díky tomu jsou schopné ukončit probíhající replikaci DNA. Tyto deriváty nukleotidů jsou uměle vytvořeny. [21]

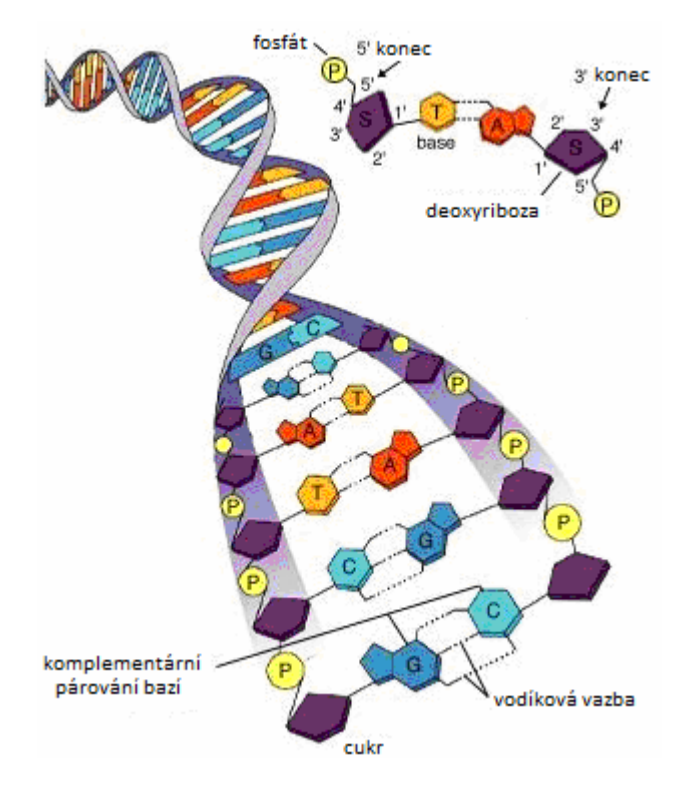

**Obr.: 7 Primární struktura DNA [22]** 

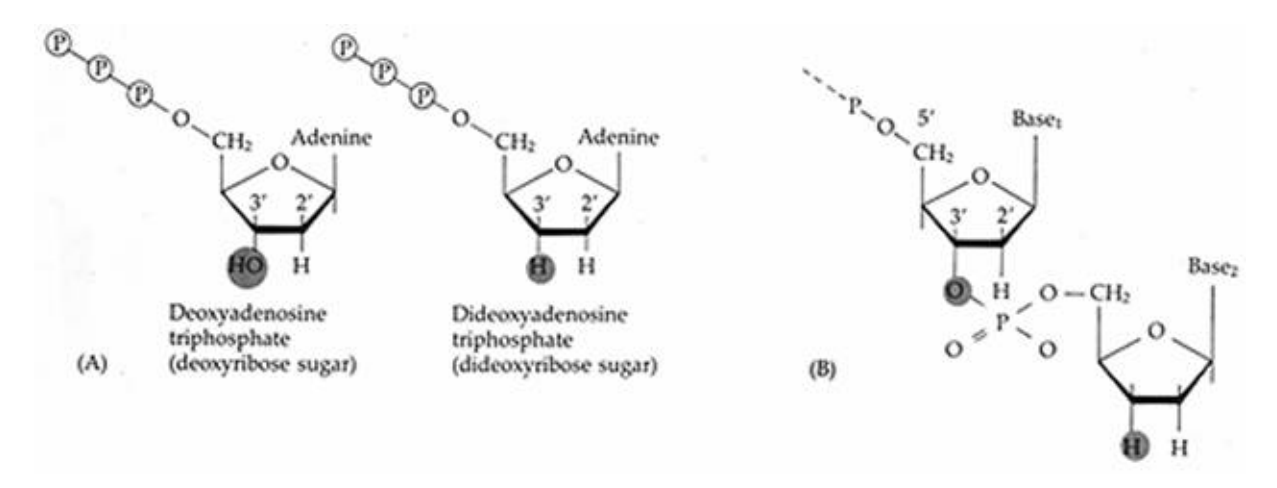

**Obr.: 8 A - srovnání dATP a ddATP, B - navázání dideoxyxnukleotidu [23]** 

Máme čtyři reakční směsi a do každé z nich dáme jeden ze čtyř dideoxyribonukleotidů a všechny čtyři deoxyribonukleotidy plus ostatní složky primer, DNA polymerázu a samotnou DNA, které jsou potřebné k připravení sekvence DNA. DNA se replikuje v každé zkumavce zvlášť a ve zmíněné zkumavce je DNA zakončena vždy příslušným dideoxyribonukleotidem, který tam byl přidán. Derivát nukleotidu vždy zakončí DNA na místě, na kterém by byl obsažen "normální" nukleotid. Díky tomuto postupu máme čtyři zkumavky, které obsahují různě dlouhé sekvence DNA zakončené vždy derivátem nukleotidu, který nahrazuje příslušný deoxyribonukleotid.

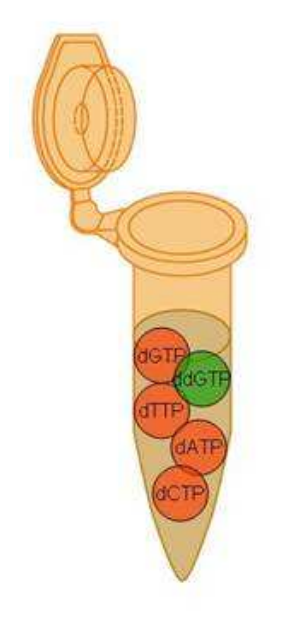

ωű.

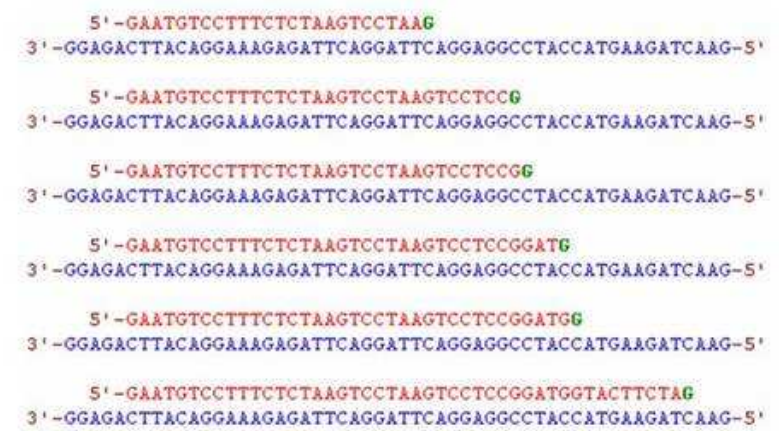

**Obr.: 9 Příklad zkumavky s ddGTP [24]** 

### **4. DNA**

Elektroforéza je metoda v dnešním světě snad nepostradatelná, která má sílu měnit budoucí běh událostí v jednotlivých vědních oborech. Tato snad i prostá metoda má vážnost díky tomu, s čím pracuje. Přece jen DNA, kterou elektroforéza "luští" je nejpreciznější a nejsofistikovanější strukturou, kterou člověk byl schopen objevit.

DNA neboli deoxyribonukleová kyselina je nepostradatelnou součástí většiny organismů. Určuje, jakou roli bude daná buňka mít a jak bude vypadat výsledný organismus, který je nositelem příslušné genetické informace. Každý organismus má proto jedinečnou genetickou informaci – ani jednovaječná dvojčata nemají stejnou DNA. [25]

DNA se skládá ze tří složek (obr.: 7):

- Cukr deoxiriboza
- Fosfát
- Báze jeden ze čtyř nukleotidových bazí
	- $A Adenin$
	- $\bullet$  C Cytosin
	- $\bullet$  G Guanin
	- $T Thymin$

Sekundární struktura DNA je šroubovice dvou spojených antiparalelních částí. Spojují se přes báze pomocí vodíkové vazby. Určitá báze se může pojit pouze k odpovídající bázi, adenin (A) se spojuje s thyminem (T) pomocí dvou vodíkových vazeb (obr.: 10) a může se spojovat i thymin s adeninem. Další pár je vytvořen pomoci cytosinu (C) a guaninu (G), samozřejmě se pár může vytvořit i naopak guanin s cytosinem, pomocí tří vodíkových vazeb (obr.: 10).

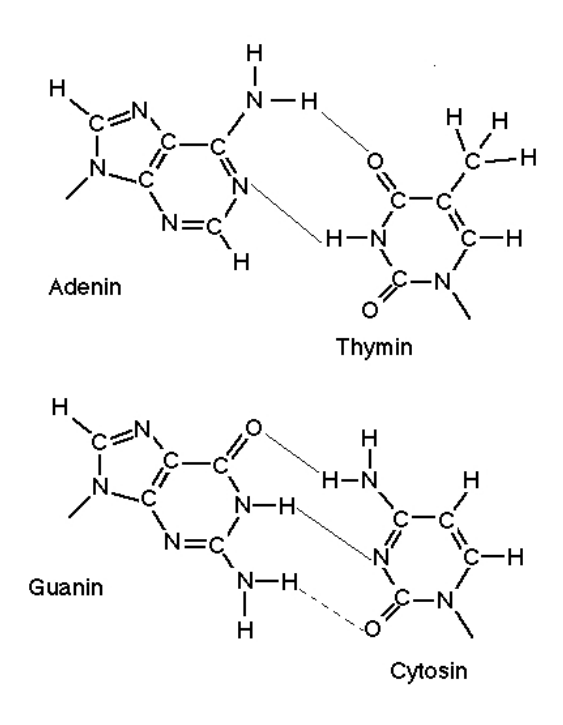

**Obr.: 10 Párování bazí: adeninu a thiminu; cytosinu a guaninu [26]** 

Elektroforéza určuje primární strukturu DNA – zjišťuje, jak jdou jednotlivé báze v DNA struktuře za sebou. A tedy následně lze určit, jestli DNA nebo lépe část DNA se rovná nebo podobá jinému úseku DNA. Elektroforéza se v praxi nevyužívá pro zjištění celé primární struktury, jelikož genetická informace se skládá z  $3*10^3 - 3*10^9$  bází a kvůli takovému množství informací, které je v ní obsaženo, by elektroforéza nebyla vhodná metoda, využívá se pouze pro 10-100 bází.

#### *4.1.DNA v praxi*

Samotná DNA je tedy biologická makromolekula, která je uložena uvnitř buněčného jádra. Informace, které uschovává, umožňují organizovat molekuly v živý organismus, který je schopen regulace, růstu a reprodukce. Každý organismus, který má DNA, vlastní originální genetickou informaci.

Tento předpoklad je využíván v kriminalistice, díky čemuž mohou odhalit pachatele, který zanechal na místě činu svou DNA. Kriminalisté posbírají důkazy v různých formách, mezi ně jsou zahrnuty i lidské buňky jako například: krev, vlasy, kožní buňky, sliny, a nebo jiné různé tělesné tekutiny. Z těchto důkazů pak získají profil DNA a porovnávají ať už s existující databází nebo s podezřelými osobami. A tím vyloučí nebo potvrdí, zda podezřelý byl na místě činu či nikoli. Tato metoda patří mezi nejspolehlivější techniky v kriminalistice. Nyní zpětně odhaluje zločiny, které byly pro nedostatek důkazů odloženy či neuzavřeny. [25]

Další praktické využití principu elektroforézy je ve vědě, kde vědci mapují genomy určitých organizmů. Tento proces je velice složitý a zdlouhavý z důvodu velkého množství informací obsažených v celém genomu. Znalost celého genomu je užitečná, ale bez znalosti jednotlivých genů a jejich funkcí je to nedostačující informace. Díky rozluštění genomu a pozorování funkčnosti jednotlivých genů byly objeveny dědičné nemoci. [27]

Následně tento poznatek vstupuje do praktické medicíny, v běžné praxi se prozatím nevyužívá. Předpokládá se, že by se lidský genom mohl dekódovat jako běžné vyšetření a díky tomu by bylo možné předvídat nemoci, které by se u daného pacienta mohly rozvinout a následně nasadit včasnou či podpůrnou léčbu ve správný čas. [28]

V současné době se praktická aplikace elektroforézy uchytila nejen v kriminalistice, ale i v medicíně. Jedná se o testy otcovství. Při zjišťování se odeberou tři vzorky od matky, dítěte a potenciálního otce. Ze získaných genetických materiálů se zkoumá shoda některých polymorfních znaků v sekvenci DNA. Následně může být vypracován znalecký posudek, který lze za dodržení určitých podmínek použít u soudu. [29]

A nyní, když jsme si probrali praktické využití v současné době, bych uvedl potenciál, který vědci objevili a jehož následné praktické využití již plánují. Průlom spočívá v umělé syntetizaci DNA. Donedávna vědci dokázali syntetizovat dvojitou šroubovici DNA složenou nanejvýš z desítek či stovek bází. Nyní jsou však již schopni uměle syntetizovat až přes milion bází. Díky tomuto převratnému pokroku dokázal americký tým syntetizovat kompletní genom jednoduché bakterie. Tento genom vložili do bakteriální buňky a vložený genom začal ovládat buňku a po chvíli bakterie vytvořila přes miliardu svých kopií. Výsledek je podle vědců obrovským úspěchem a otvírá se zde i mnoho otázek. A vědci si slibují, že díky této genetické revoluci – vytváření umělých buněk – budou moci vyrábět nové léky, palivo a dokonce likvidovat skleníkové plyny. [30]

Elektroforetické metody v dnešní době patří mezi nepostradatelné metody současného světa. Využívají se v mnoha oborech – v lékařství, kriminalistice nebo ve výzkumu. Elektroforéza patří nerozlučně k DNA, s kterou se v současné době pracuje v mnoha odvětvích a zkoumá se její potenciál, který by vědci a svět využili pro "lepší zítřek". Složitost DNA se promítá i do jejího zpracování.

## **5. Digitální zpracování elektroforetogramů**

Zpracování elektroforetogramů má stejný základ jako zpracování obrazů. Je zde ale patrný malý rozdíl, jelikož u elektroforetického obrázku víme, nebo bychom aspoň měli předpokládat, jak má výsledek elektroforézy vypadat. Neměl jsem na mysli samotnou posloupnost sekvence v detekované struktuře DNA, ale obecnou a pro většinu elektroforetických obrázků velmi podobnou strukturu výsledku. Předpoklad, že správný elektroforetogram bude mít bílé obdélníčky na černém podkladě – v idealizované formě, nám ulehčí vybírání digitálních algoritmů, kterými budeme elektroforetogram upravovat.

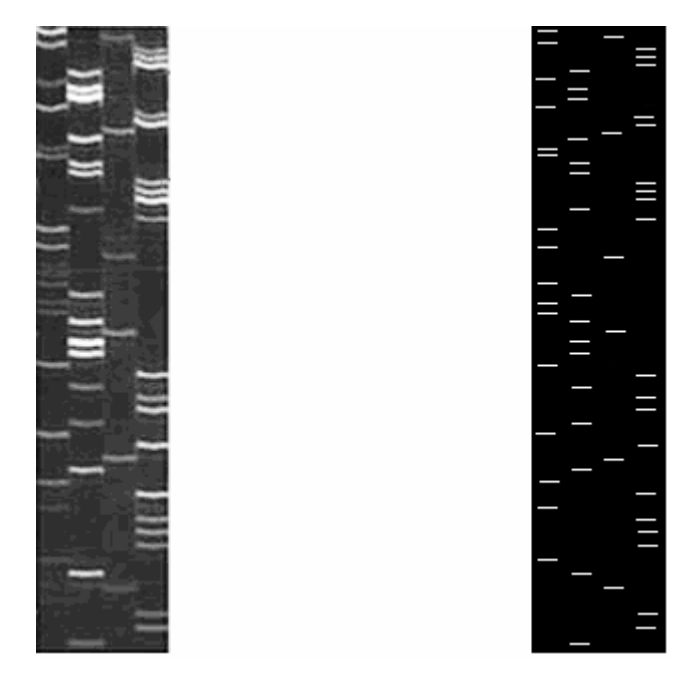

**Obr.: 11 Elektroforetogramy: vlevo fotografie [8]; vpravo idealizovaná forma fotografie** 

Na obr.: 11 jsou dva elektroforetogramy. Ač oba kódují stejnou sekvenci DNA, jsou velice rozdílné, především ve své kvalitě. Vlevo je elektroforetogram složen z odstínů šedi a to je také hlavním důvodem možné chybné detekce jednotlivých světlých ploch. Naproti tomu elektroforetogram vpravo je složen pouze ze dvou barev – černo-bílý obraz. Díky tomu je detekce výsledné sekvence mnohem jednodušší, především kvůli menším (v idealizovaném případě žádným) nežádoucím artefaktům, které jinak zkreslují výsledek.

#### *5.1.Aplikace bodových operátorů*

#### *5.1.1. Globální transformace kontrastu*

Hlavním účelem této funkce je zvýšení kontrastu v některé části stupnice šedi. Zatímco je původní histogram, udávající zastoupení jednotlivých odstínů obvykle velmi nerovnoměrný, histogram transformovaného obrazu má vyjadřovat co nejrovnoměrnější zastoupení celého dynamického rozsahu, který daný systém nabízí. [31]

Na obr.: 12 jsou vidět dva obrázky - vlevo před upravením, vpravo po lineárním zvýraznění kontrastu. Ke každému je přidělen histogram, který znázorňuje využitý rozsah hodnot pro daný obraz. Levý obrázek využívá převážně nižší (tmavší) hodnoty a právě tyto body byly transformovány do celého rozsahu stupnice. Ačkoliv nedošlo ke zvýšení informačního obsahu obrazu, jak se občas nesprávně uvádí, představuje takto upravený obraz tzv. brilantní obraz, který se často lépe hodí k posuzování. Lineární upravení obrazu jsem provedl pomocí vzorce (7). [19,31, 32]

$$
O(x) = \frac{255 \cdot [I(x) - I_{\min}]}{I_{\max} - I_{\min}}
$$
 (7)

 $O(x)$  – výstupní hodnota

 $I(x)$  – vstupní hodnota

 $I_{\min}$  – minimální vstupní hodnota

Imax – maximální vstupní hodnota

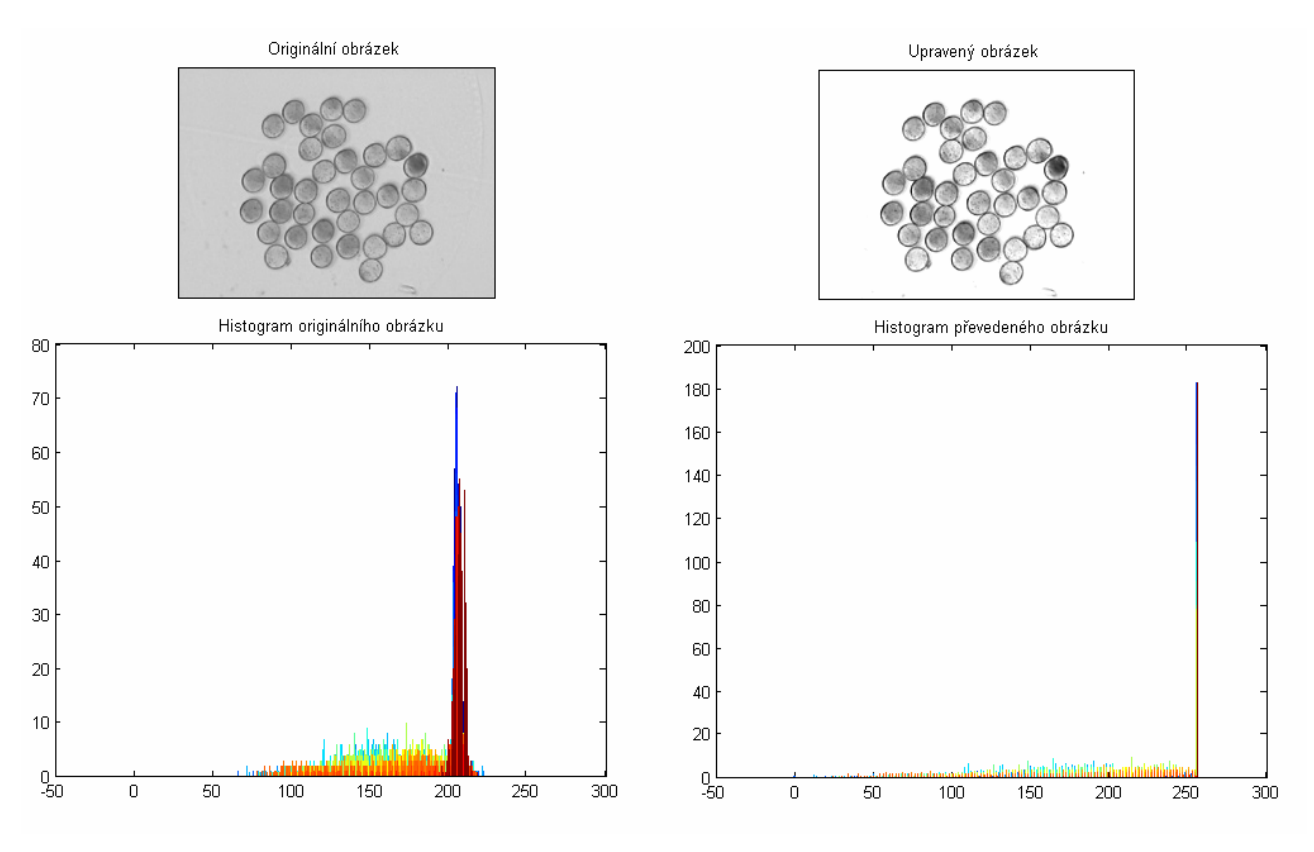

**Obr.: 12 Vlevo před úpravou + histogram; vpravo po úpravě + histogram [32]** 

Globální transformace kontrastu, ale i následující metoda "metoda prahování" je mimořádně jednoduchá. Jelikož každá vstupní hodnota je podrobena stejné transformační funkci, lze tyto operace provádět bod po bodu i v reálném čase. [20]

#### *5.1.2. Metoda prahování*

Tato filtrace je jednoduchá a pro elektroforetické fotografie velice efektivní metoda. Metodou prahování docílíme černo-bílého obrazu a tím se přiblížíme idealizované formě.

Metoda využívá jednoduchého principu (obr.: 13). Prvním krokem je vytvoření histogramu z upravovaného obrazu. Z histogramu je určena "prahová" hodnota, pomocí které se dělí hodnoty pixelů na snímku (obrázku) pouze do dvou kategoriích. První kategorie je po práh a hodnota původních pixelů je nahrazena nulou – což odpovídá černé barvě a v druhé kategorii (nad prahem) jsou hodnoty pixelů nahrazeny bílou barvou (255). Výsledkem prahování je tedy tzv. bitový obraz. [33]

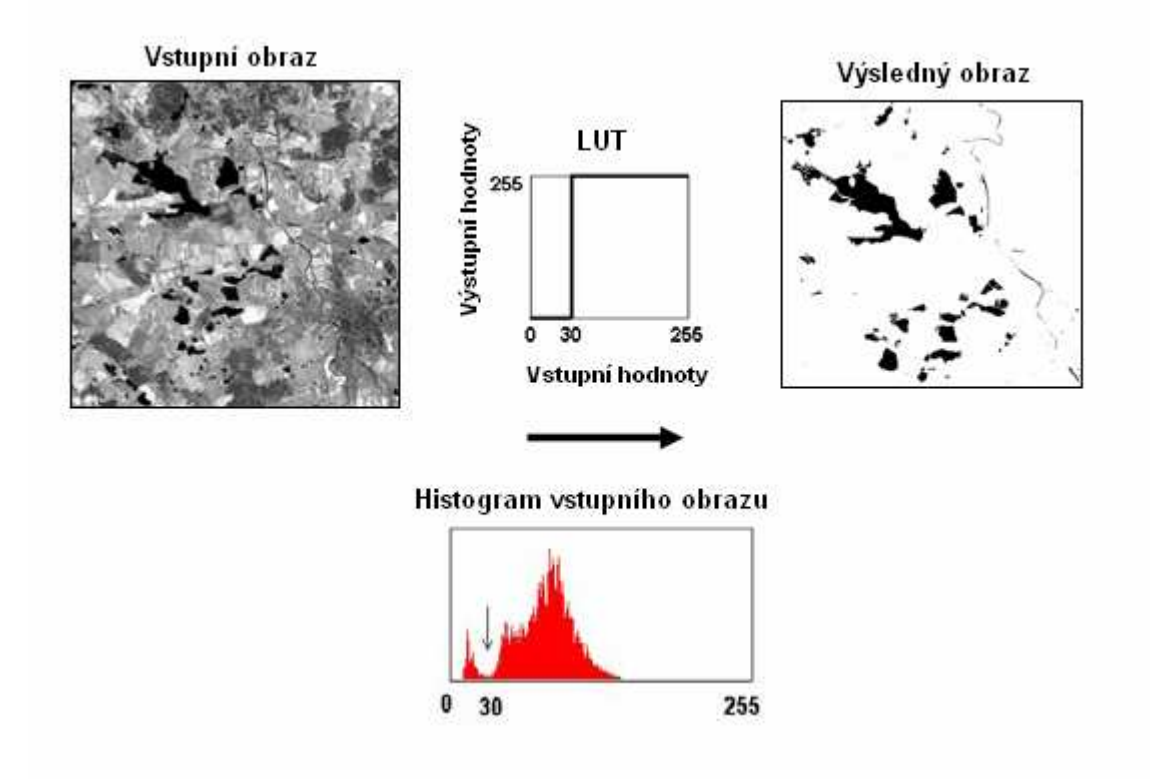

**Obr.: 13 Medota prahování [33]** 

V mnoha případech není možno se spokojit s těmito "jednoduchými" metodami úpravy obrazů. Jelikož zmíněné postupy se zajímají pouze převáděným bodem a na body ve svém okolí není brán žádný zřetel. Z tohoto důvodu se mnohdy nazývají "bodové operátory". Metody, které do výpočtu určitého elementu zahrnují i svoje okolí, se řadí do kategorie: "lokální operátory" nebo jinak také "maskové operace". Jejich využití je mnohostranné, například: [31]

- o Potlačení šumu
- o Zostřování obrazu
- o Příprava pro segmentaci detekce hran, linií apod.
- o Morfologické operace

#### *5.2.Aplikace lokálních operátorů*

#### *5.2.1. Mediánový filtr*

Mediánový filtr patří mezi nelineární filtry, které fungují na principu třídění. Využívá se především k potlačení impulsního šumu, pro šedý šum není tento typ filtru vhodný. Přednost mediánového filtru spočívá v tom, že zachovává hrany. Záleží na masce mediánového filtru, který určí co potlačit a co zanechat (co už není šum). [31]

Příklad masky mediánového filtru je vidět na obr.: 14. Princip je následující: pod maskou jsou seřazeny hodnoty pixelů, v našem případě se jedná o červené a zelené čtverce. Je z nich vytvořena posloupnost hodnot podle určitého pravidla (například od největšího po nejmenší). Ze seřazených hodnot je vybrán medián a dosazen za pixel, pro který se počítal (červený čtverec). Tímto způsobem jsou přepočteny všechny pixely v obraze. [31]

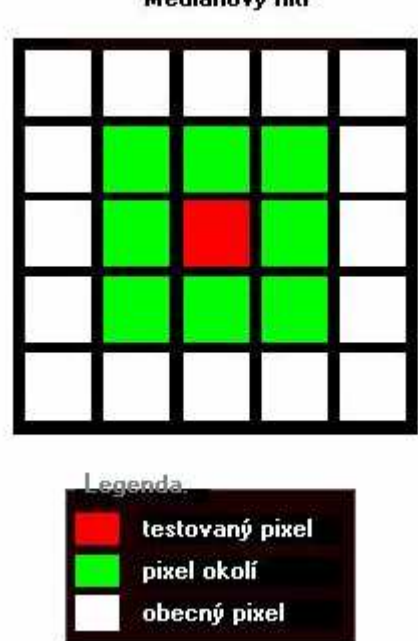

Mediánový filtr

**Obr.: 14 Maska mediánového filtru** 

#### *5.2.2. Zaostřování obrazu*

Zaostřování obrazu je operace do jisté míry v protikladu se záměrem potlačování šumu. Jelikož zaostřující operátory zvyšují podíl složek s vyššími frekvencemi, o nichž se předpokládá, že nesou zejména informaci o detailech a hranách. Na rozdíl od lokálního průměrování (mediánového filtru), který tyto vyšší prostorové frekvence potlačuje, neboť je považuje převážně za šumové a tudíž nežádoucí. Vzhledem k tomu, že obě hypotézy jsou pravdivé a obvykle platí současně, je nutné najít kompromis: zaostřování je možné jen do té míry, aby nedošlo k neúnosnému zhoršení signálu k šumu. [31]

Na obr.: 15 je patrný rozdíl zostřování obrazu. Zaostření se provádí pomocí masky (obr.:

16), pod kterou se spočítá vážený průměr, tato hodnota se uloží na příslušné místo matice (obrazu), stejným způsobem se dopočítají všechny hodnoty. Nyní jsme získali Laplacián rozostřeného obrazu. Výsledný zaostřený obraz získáme odečtením vstupního obrazu od Laplaciánem rozostřeného obrazu. [31, 34]

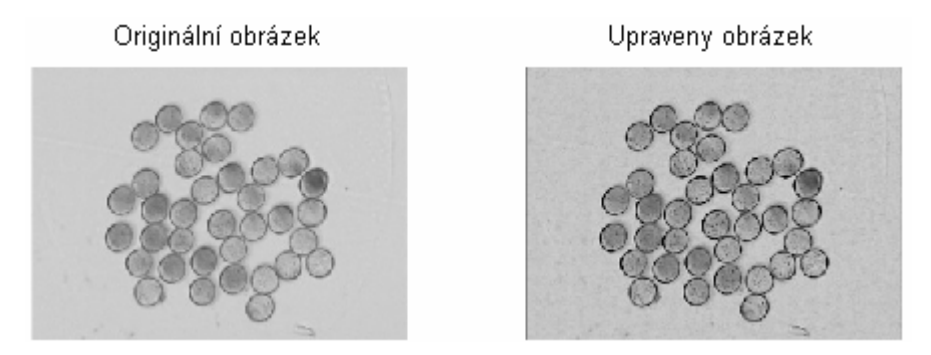

**Obr.: 15 Vlevo originál; vpravo zaostřený obraz [34]** 

$$
\begin{pmatrix} 2 & -1 & 2 \ -1 & -4 & -1 \ 2 & -1 & 2 \end{pmatrix}
$$

**Obr.: 16 Maska operátoru [34]** 

## *5.2.3. Detekce hran a linií*

Detekce hran a linií v obraze slouží k nalezení tzv. hranové reprezentace, tj. odvozeného obrazu, v němž jsou hrany v prvé etapě zdůrazněny diferenčními operátory a následně pak ty z nich, které se jeví dostatečně výrazné, vymezeny např. prahováním. Taková prahová reprezentace může v dalším postupu sloužit pro segmentaci obrazu, založenou na hranách. Ukázka detekce hran je na obr.: 17.

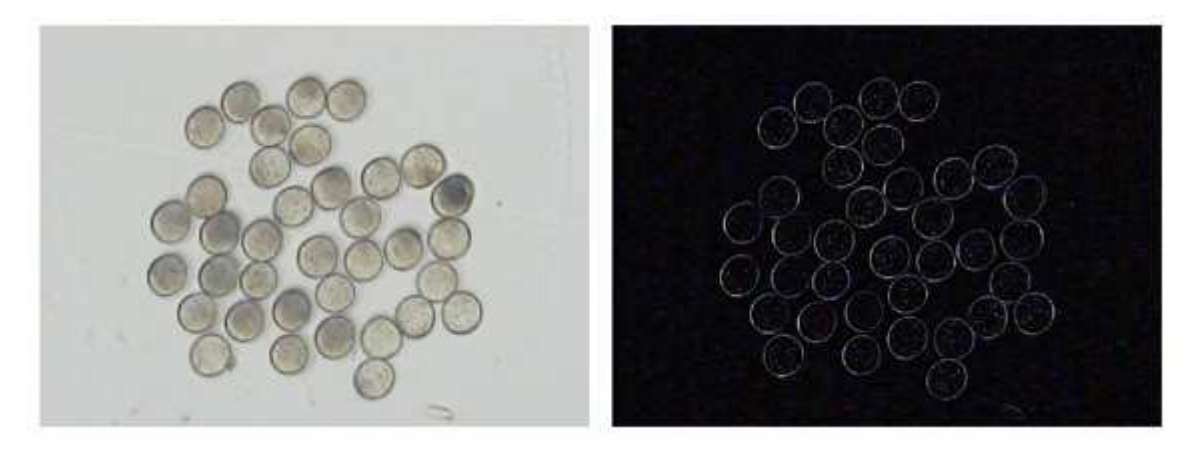

**Obr.: 17 Vlevo originál; vpravo detekce hran a linií [34]** 

#### *5.3.Další možnosti zpracování*

#### *5.3.1. Kumulační technika*

Další upravení elektroforetogramu je možné pomocí kumulačního principu neboli průměrování. Jedná se o metodu, která zlepšuje poměr signál/šum u signálů, jež jsou periodické nebo repetiční. Hlavním předpokladem je, že šum, který je obsažen v obraze, má stochastický (náhodný) charakter a z toho plyne, že šum má nulovou střední hodnotu – průměr samotného šumu je nulový. Tudíž užitečný signál není závislý na šumu. A průměrováním dojde k potlačení míry šumu, který se uplatňuje na úkor užitečného signálu. [31]

Opakující se signál nebo řada pixelů napříč elektroforetogramem, jak je vidět na obr.: 18. Kolem jednotlivých řezů (barevných čar) lze v idealizované formě předpokládat, že hodnoty jednotlivých pixelů se nebudou lišit. Pokud tomu tak není, je to zapříčiněno nežádoucím stochastickým signálem. Díky tomuto předpokladu můžeme využít kumulační techniky, která zlepší poměr signál/šum a tedy odstraní nežádoucí šum v elektroforetogramu.

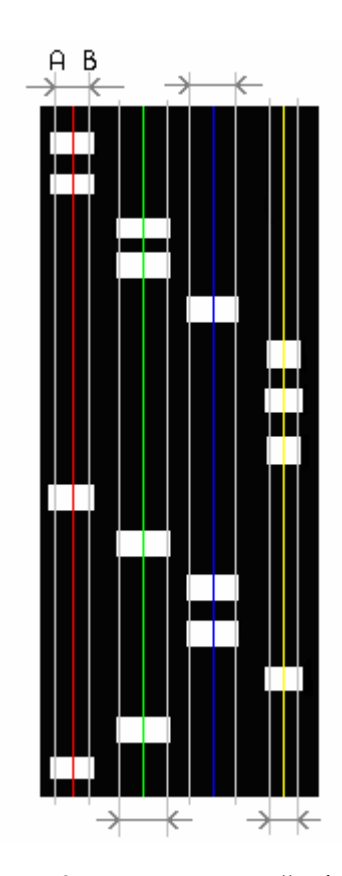

**Obr.: 18 Elektroforetogram s naznačeným opakováním** 

Princip metody je patrný z obr.: 19. Aplikace kumulačního principu na elektroforetogram na obr.: 18 je následující: Opakující se signál je mezi sloupcemi A-B. Vezmeme první řádek mezi sloupcemi A-B a sečteme hodnoty jednotlivých pixelů a podělíme je jejich počtem – dostaneme

průměr. Tento průměr pak dosadíme jako novou hodnotu pixelů, s kterými jsme počítali. Tímto způsobem přepočítáme všechny řádky mezi sloupcemi A-B. Stejným principem přepočteme i hodnoty okolo zbylých třech sloupců.

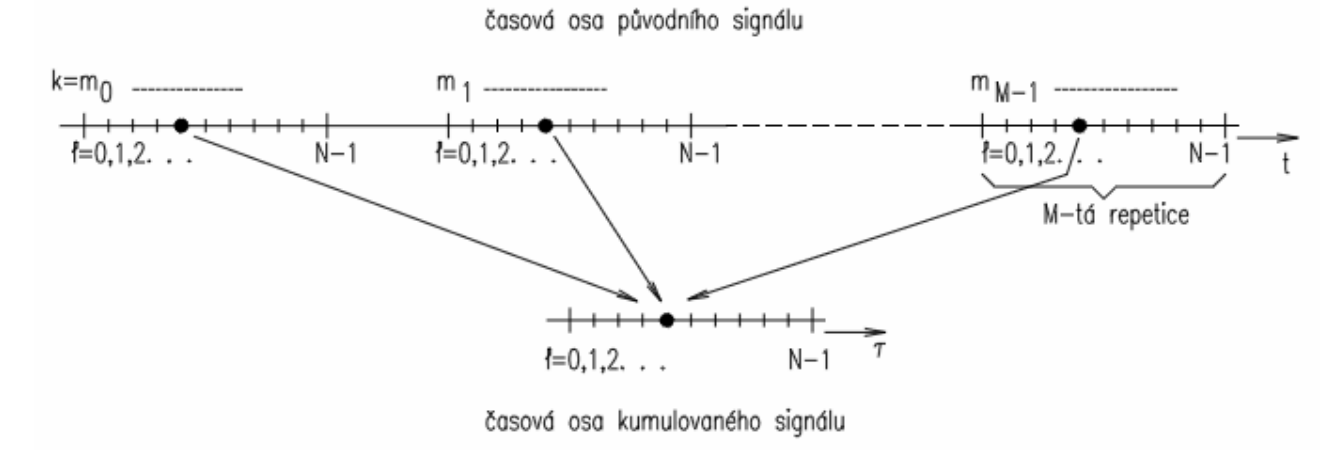

**Obr.: 19 Princip kumulace repetičního signálu [31]** 

### **6. Program**

Program byl vytvořen pomocí programu Matlab a jeho příslušného jazyka. Vytvořený skript (program) se dělí na dvě části: v první části dochází k upravování vstupního obrazu pomocí různých filtrů a v druhé částí je samotná detekce sekvence ze vstupního digitalizovaného obrazu. K programu bylo vytvořeno grafické prostředí pro jeho jednodušší použití.

#### *6.1.Filtrace obrazu*

Na obraz je aplikováno několik typů filtračních metod. Nejprve dochází k zlepšení kontrastu pomocí substrakční techniky a transformace obrazu, následuje mediánová filtrace. Po úpravě kontrastu a odstranění impulsního šumu dojde k detekci hran a následně opět k substrakci, tím dostaneme výsledný obraz pro analýzu sekvence.

#### *6.1.1. Prvotní zpracování elektroforetogramu*

Prvním příkazem po načtení obrázku je jeho převedení do černobílého formátu, jelikož elektroforetogramy jsou v idealizované formě pouze černo-bílé, z tohoto důvodu je zbytečné zpracovávat obraz ve formátu RGB. Následujícím krokem byla substrakce obrazu s jeho vlastní průměrnou hodnotou. Na tuto úpravu byla použita funkce, kterou Matlab nabízí a to příkaz imsubtract.

#### *6.1.2. Transformace obrazu*

Následující úprava je transformace obrazu. Tato metoda byla naprogramována jako samostatný skript a je volán pomocí příkazu, který je vidět na obr.: 20.

```
upr = transform obraz(upr);
```
#### **Obr.: 20 Příkaz pro volání skriptu**

Skript načte obrázek, zjistí jeho parametry – šířku, výšku, maximální a minimální hodnotu, která je v obraze. Hodnoty dosadí do vzorce (7) a přepočítá hodnotu každého pixelu na nahradí ji. Výsledek lze vidět na obr.: 12, kde je zobrazen originální a transformovaný obraz včetně příslušných histogramů, nebo na obr.: 21.

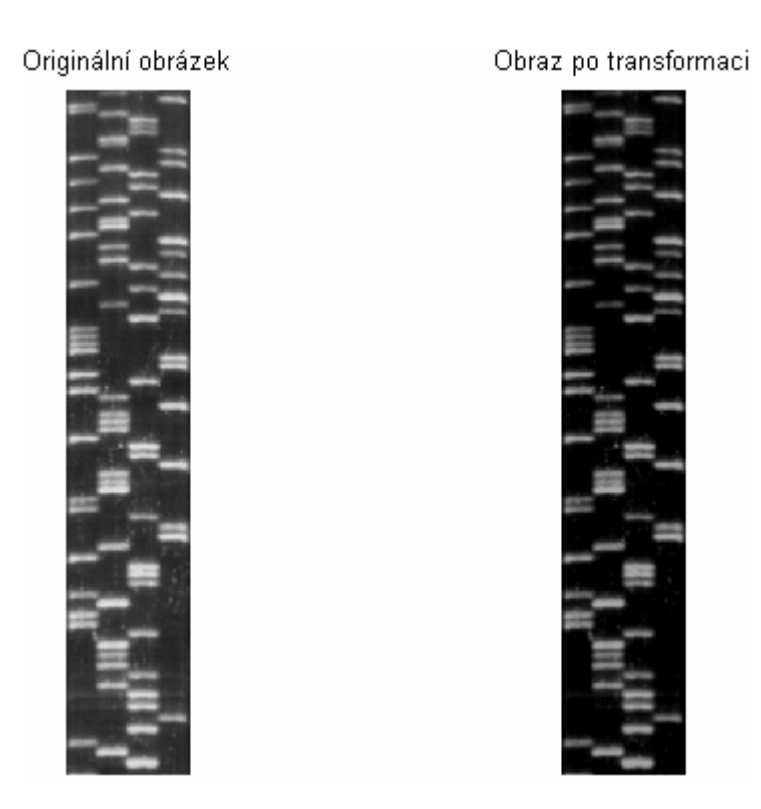

**Obr.: 21 Elektroforetogram před a po transformaci obrazu** 

## *6.1.3. Mediánová filtrace*

Dalším krokem v úpravě elektroforetogramu je mediánová filtrace, která má za úkol odstranit nežádoucí šum v obraze. Obr.: 22 demonstruje tuto filtrační metodu. Vlevo je vstupní elektroforetogram – po "transformaci kontrastu v obraze" a vpravo je elektroforetogram po aplikaci mediánového filtru. I tato metoda je naprogramována jako samostatný skript a je volán příkazem – obr.: 23.

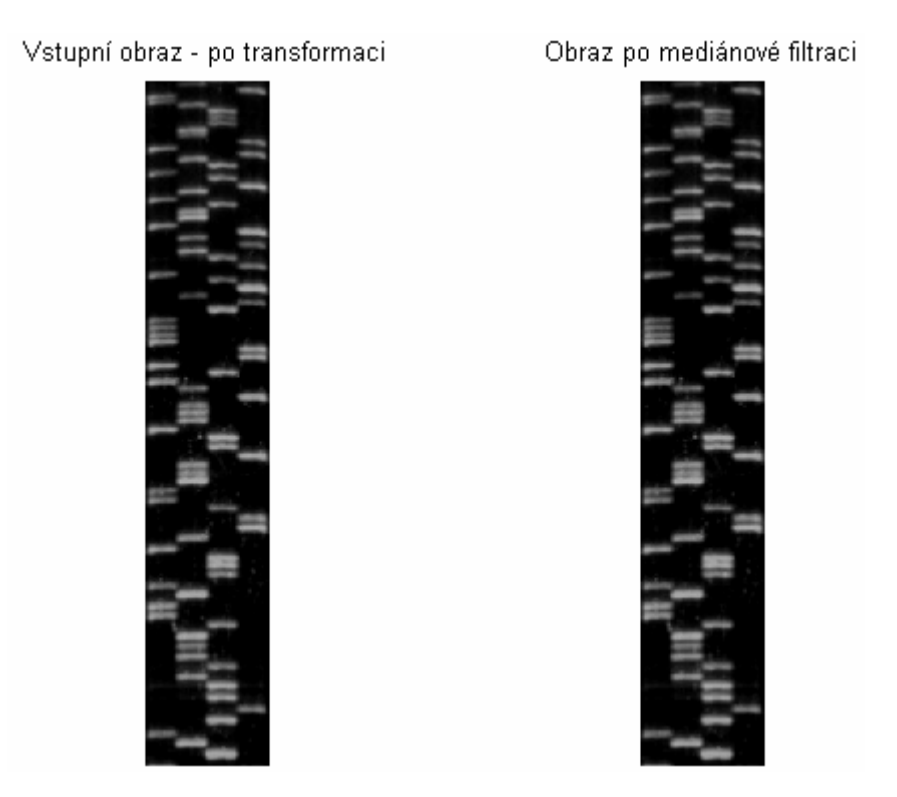

**Obr.: 22 Elektroforetogram před a po mediánové filtraci** 

upr1=filtr med(upr);

**Obr.: 23 Příkaz pro volání skriptu** 

#### *6.1.4. Detekce hran*

Detekce hran probíhá pomocí samostatného skriptu, který je zavolán pomocí příkazu – obr.:24. Vstupní obraz již je zpracován pomocí dvou předešlých metod, které jsou: transformace kontrastu v obraze a mediánová filtrace. Detekce hran využívá masku (obr.: 25), která detekuje hrany pouze kolmé na osu y.

upr=detek hran(upr1);

**Obr.: 24 Příkaz pro volání skriptu** 

| $\overline{a}$ | $-2$              | 1)<br>$\equiv$    |
|----------------|-------------------|-------------------|
| Ω              | $\mathbf{\Omega}$ | $\mathbf{\Omega}$ |
|                |                   |                   |

**Obr.: 25 Maska pro detekci hran** 

Vstupní obraz nalevo, výstupní po detekci hran napravo – obr.: 26. Na jednotlivých hranách dochází ke zlepšení kontrastu, pro zlepšení ostrosti ještě aplikujeme substrakci obrazů.

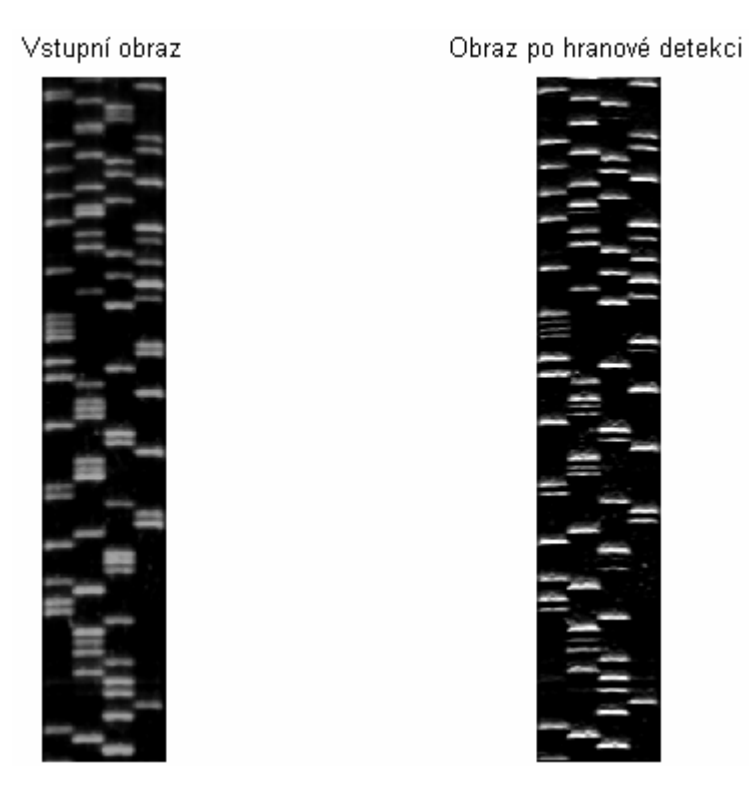

**Obr.: 26 Elektroforetogram před a po hranové detekci** 

## *6.1.5. Substrakce*

Hlavně pro přehlednost samotného programu jsou filtrační metody naprogramovány do samotných skriptů a tudíž i tato metoda – substrakce. Volá se pomocí příkazu – obr.: 27.

upr=substr\_obr(upr1,upr);

#### **Obr.: 27 Příkaz pro volání skriptu**

Substrakce obrazů je metoda, při níž dochází k "odečtení" dvou obrazů od sebe. Obraz vlevo na obr.: 28 je před hranovou detekcí a od tohoto elektroforetogramu odečteme prostřední obraz – po hranové detekci. Výsledek substrakce je vidět vpravo a lze pozorovat především zaostření hran.

Před hranovou detekcí Po hranové detekci Substrakce obrazů

**Obr.: 28 Substrakce obrázků (pravého a prostředního, vlevo je výsledný)** 

Když srovnáme neupravený a upravený elektroforetogram (obr.: 29) po všech aplikovaných metodách, vidíme, že došlo k zostření hran a zlepšení kontrastu.

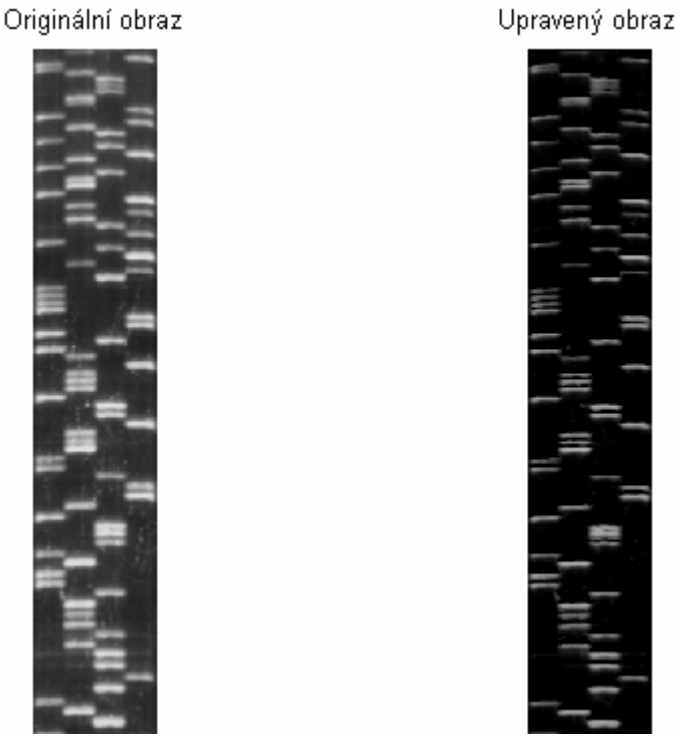

**Obr.: 29 Srovnání originálního a upraveného elektroforetogramu** 

#### *6.2.Detekce sekvence*

Druhou částí programu je analýza sekvence z číslicově upraveného obrazu (obr.:30), kterou elektroforetogram demonstruje. Za užitečnou část elektroforetogramu je považováno pouze okolí čtyř barevných čar, jež jsou předem vypočítané (tab. 1). Rozsah výseče určuje *odchylka* od příslušné barevné čáry (8).

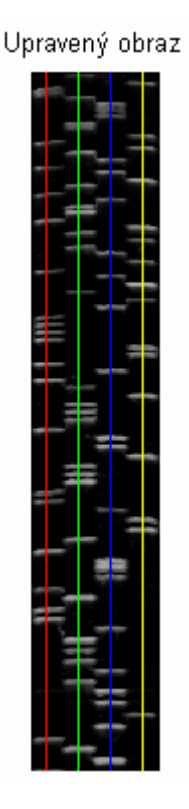

**Obr.: 30 Elektroforetogram** 

| Řez obrazem   | Barva řezu | Kudy je řez veden obrazem |
|---------------|------------|---------------------------|
|               | Červená    | 1/8 šířky obrazu          |
| $\mathcal{P}$ | Zelená     | 3/8 šířky obrazu          |
|               | Modrá      | 5/8 šířky obrazu          |
|               | Žlutá      | 7/8 šířky obrazu          |

**Tab. 1 Závislost poměru obrazu a řezu** 

*odchylka* = 
$$
\frac{1}{16}
$$
 · *sirky obrazku* (8)

Další krok v detekci je sumace hodnot pixelů jednotlivých řádků ve výseči, tím dostaneme čtyři průběhy, které charakterizují sloupce v elektroforetogramu. Druhá mocnina těchto průběhů je zobrazena na obr.:31. Z tohoto grafu také uživatel definuje *prahovou hodnotu*, díky které určuje co je ještě šum nebo naopak užitečná informace v podobě bílé plochy.

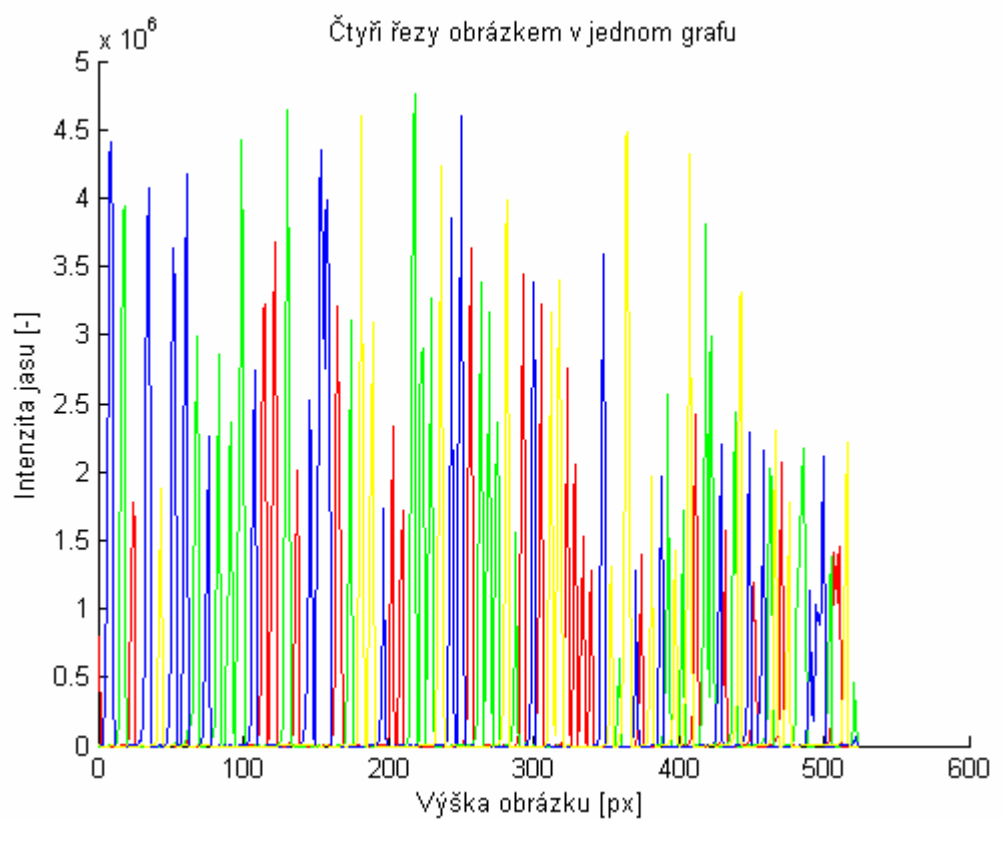

**Obr.: 31 Druhá mocnina sumovaných výsečů**

Abychom mohli zjistit, kde se nacházejí lokální maxima a minima, signály jsou zderivovány. Lokální minima jsou hledána kvůli "stejnosměrné" složce, jinak definováno – příliš nízké kvalitě černé barvy (obr.: 32). Když jsou nalezena lokální minima pomocí první derivace, tak je použita lineární splajnová interpolace, jež způsobí proložení bodů (lokálních minim) v určité délce (v tomto případě výšce) obrázku. Jednotlivé řezy obrázkem, kde je patrná vysoká nehomogenita černého podkladu, jsou vidět na obr.: 33. Ukázka lineární splajnové interpolace na obr.: 34, pro třetí řez elektroforetogramem.

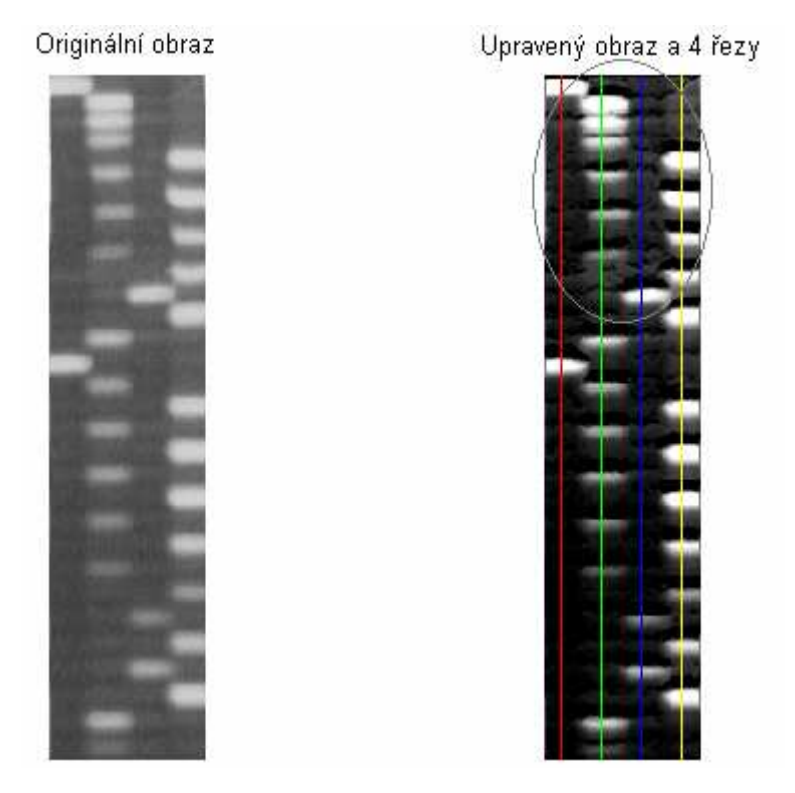

**Obr.: 32 Elektroforetogram, vpravo důležitá oblast** 

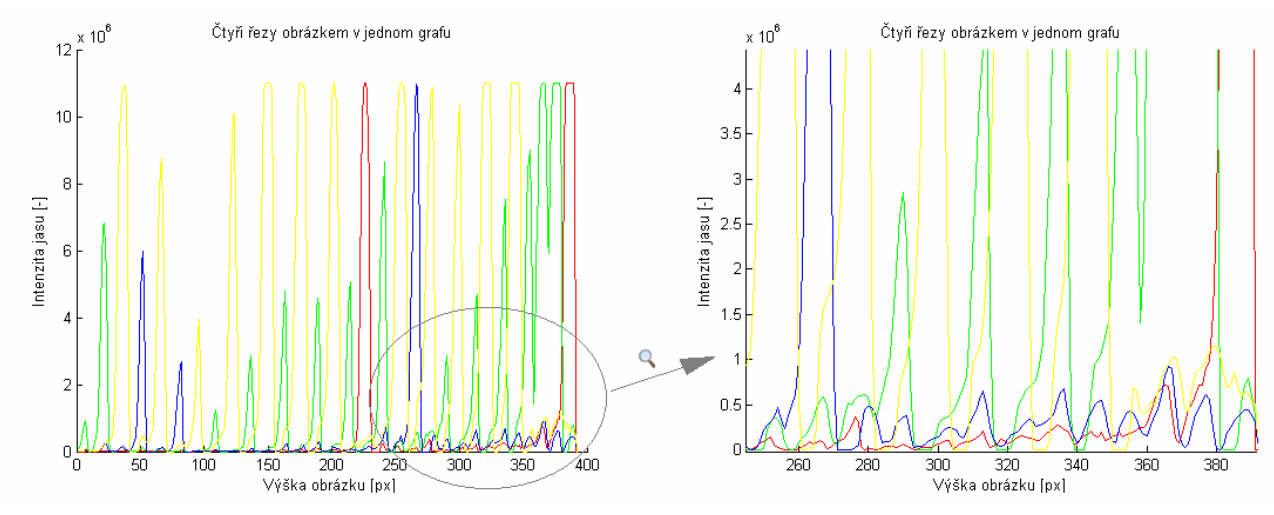

**Obr.: 33 Řezy – vlevo celkový pohled; vpravo přiblížení** 

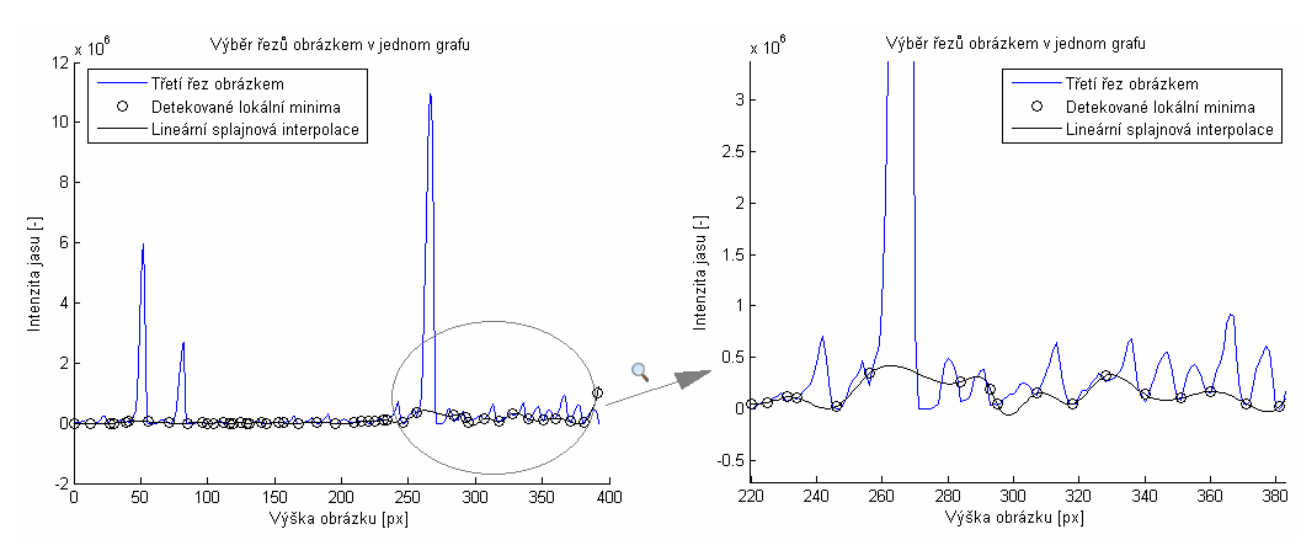

**Obr.: 34 Třetí řez – vlevo celkový pohled; vpravo přiblížení** 

Interpolace splajnem je aplikována kvůli lepší detekci maxim. Uživatel zadá prahovou hodnotu, jež je závazná pro posuzování maxim. Hledání maxim probíhá pomocí derivace, nalezená lokální maxima ještě musí odpovídat podmínce pro prahovou hodnotu. Pokud je prahová hodnota větší než rozdíl mezi splajnovou interpolací a hodnotou píku, pak tento bod je považován za užitečnou informaci a dojde k zaznamenání pozice a řezu, v kterém byl detekován. Po analýze všech čtyř řezů dojde k sloučení a seřazení detekovaných píků podle pozice v elektroforetogramu.

Posledním krokem je přiřazení písmen podle toho, v jakém řezu se pík nacházel. Tím vznikne výsledná sekvence, kterou demonstroval elektroforetogram. Program dále nabízí uložení sekvence nukleotidů do textového dokumentu, ale to je popsáno až v kapitole "Návod k aplikaci".

## **7. Návod k aplikaci**

Aplikace je vytvořena v programovém prostředí GUI, které nabízí program Matlab. Po otevření aplikace na "Číslicové zpracování elektroforetogramu" – soubor s názvem "bc\_elektroforetogram" se objeví hlavní okno programu (obr..35). Uživatelsky přehledný charakter tohoto vstupního okna umožňuje intuitivní ovládáni celého programu.

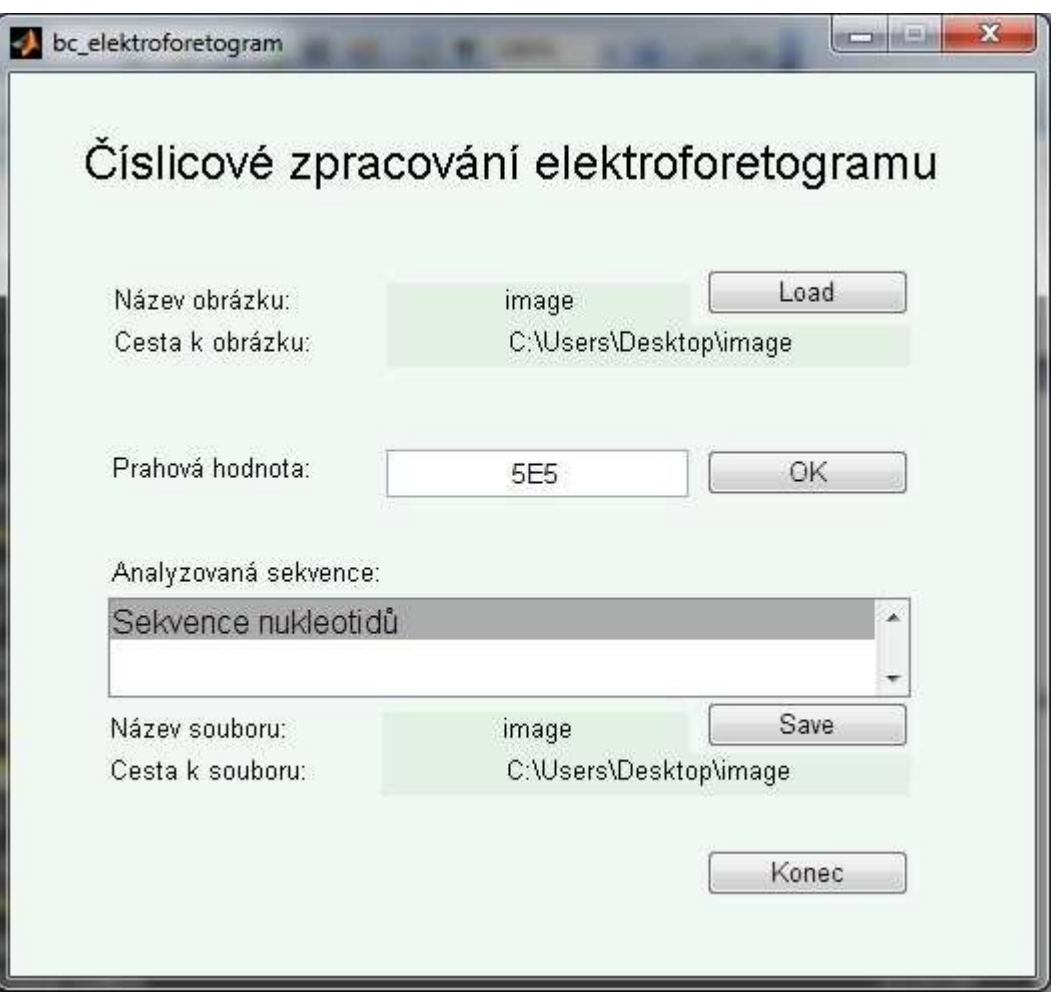

#### **Obr.: 35 Pracovní okno**

V okně se nachází čtyři tlačítka, přičemž každé má svoji specifickou funkci. Načtení elektroforetogramu je prvním krokem a provádí se kliknutím na tlačítko "Load" zobrazí "okno pro výběr" (obr.: 36), kde si uživatel zvolí elektroforetogram, který chce analyzovat. Aplikace následně zadá do okének data, která definují, jaký obrázek zpracovává: "Název obrázku" a "Cesta k obrázku" (obr.: 37). Přičemž samotný elektroforetogram je zpracován první částí programu a zobrazí se dvě nové okna. Jedno z nich (obr.: 38) zobrazuje elektroforetogram před a po číslicovém zpracování a druhé okno (obr.: 39) je graf průběhů jednotlivými řezy elektroforetogramem.

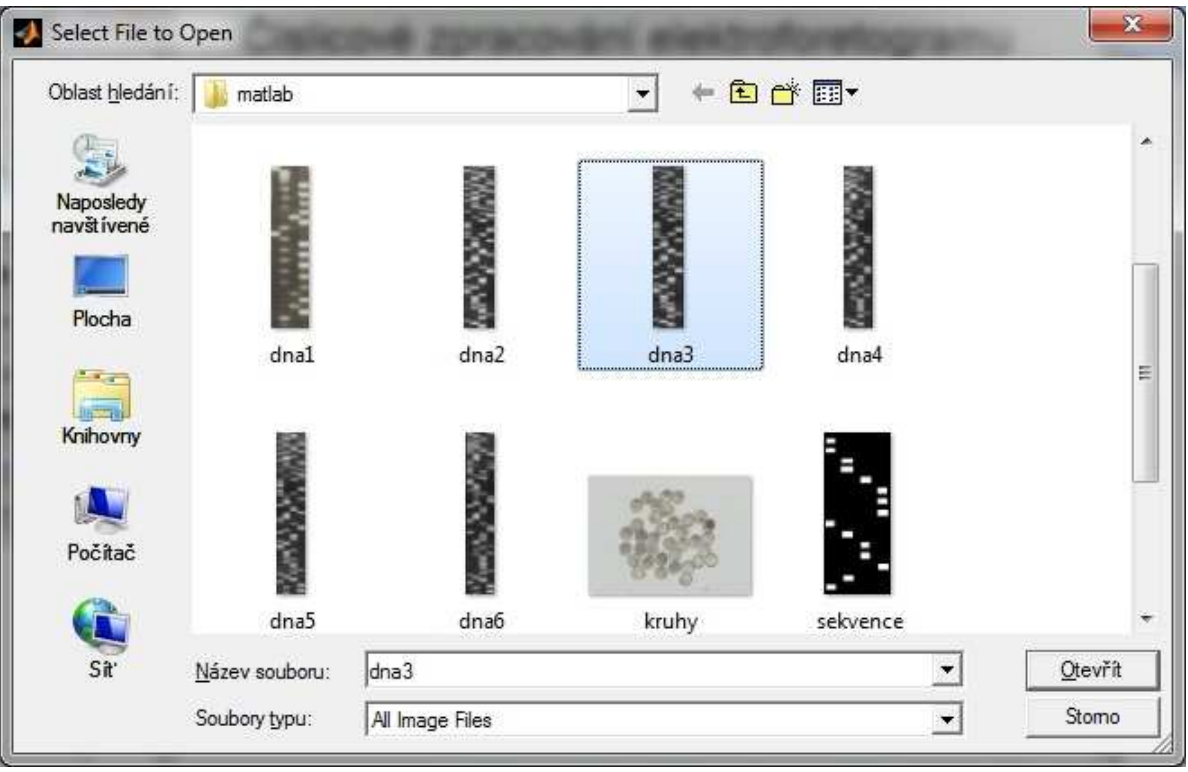

#### **Obr.: 36 Okno pro výběr**

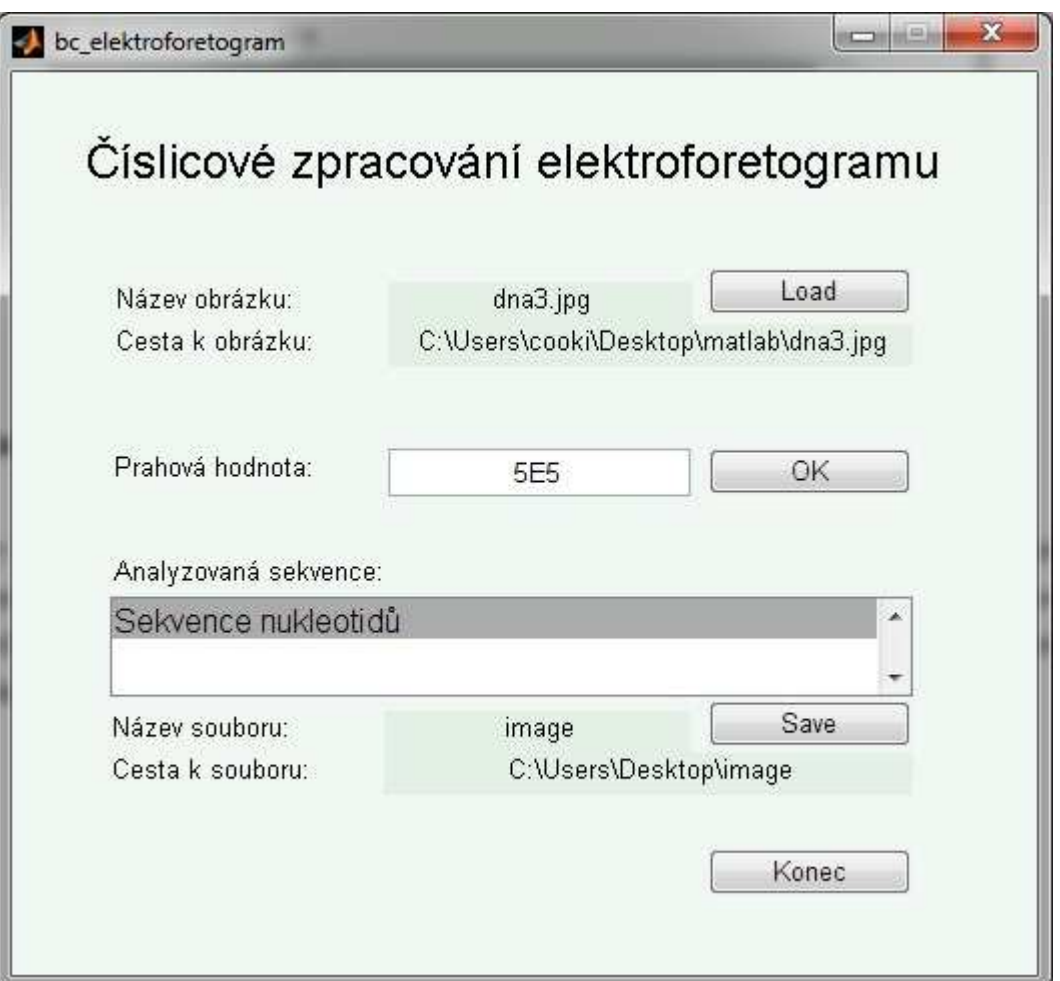

**Obr.: 37 Pracovní okno** 

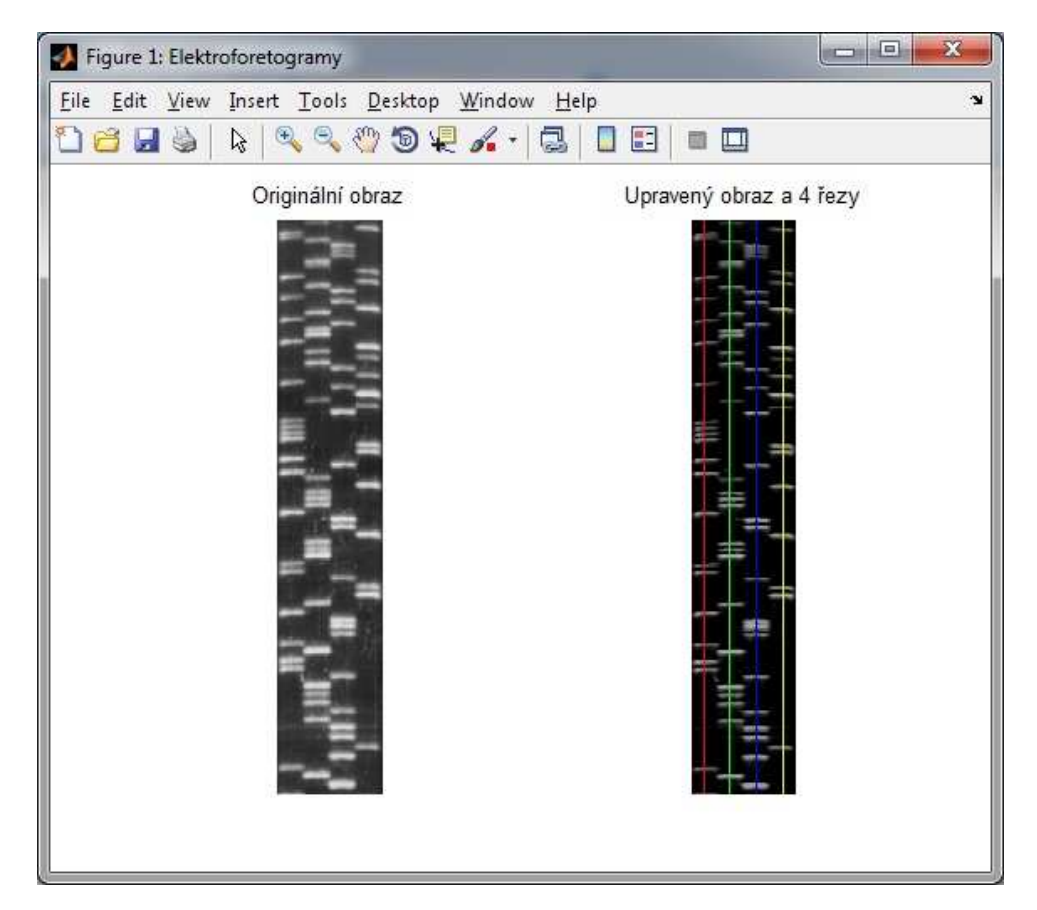

**Obr.: 38 Elektroforetogramy** 

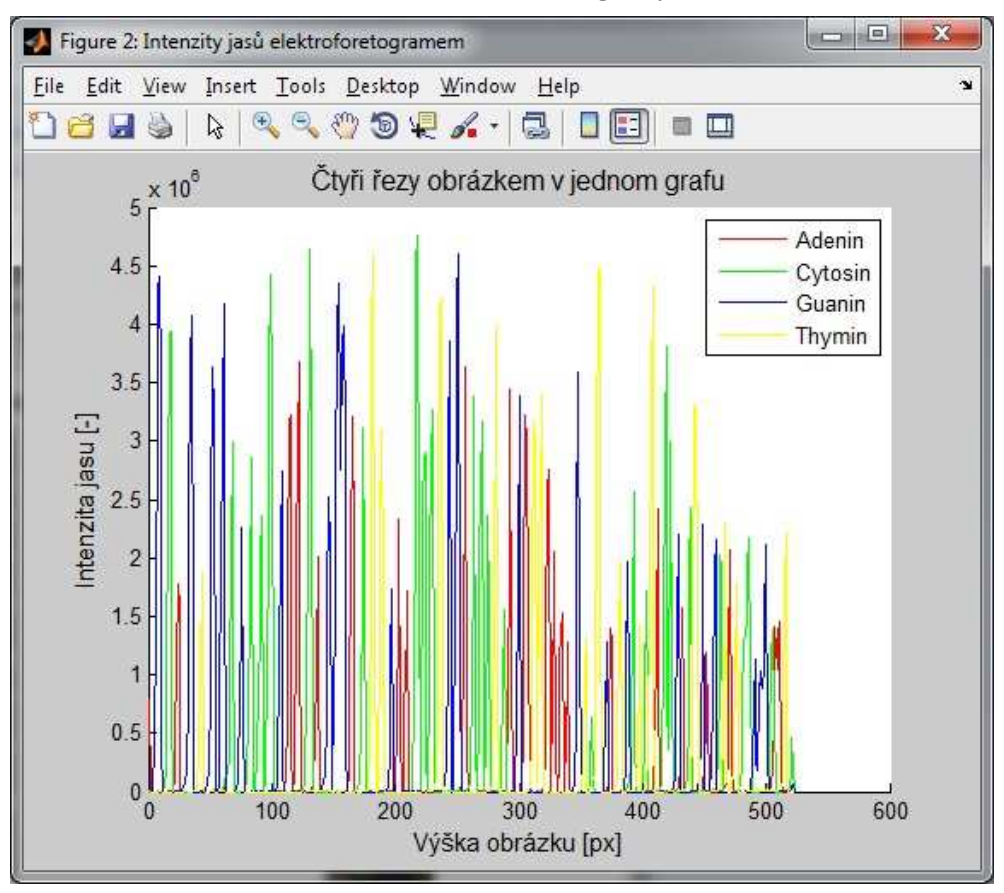

**Obr.: 39 Graf průběhů elektroforetogramem** 

Pro uživatele je tento graf (obr.: 39) důležitý, jelikož pomocí těchto průběhů rozhodne o *prahové hodnotě*, která určuje, co ještě je užitečný pík nebo naopak. Prahovou hodnotu zadá do "pracovního okna" – okénko "Prahová hodnota". Po zadání prahu a stisknutí tlačítka "OK" dojde k analyzování sekvence podle zvoleného prahu.

Sekvence se vypíše v okénku s názvem: "Analyzovaná sekvence" (obr.: 40) a zobrazí se také graf (obr.: 41), který zobrazuje jednotlivé řezy elektroforetogramem - průběhy a pozitivní detekce je naznačena kroužkem nad příslušným píkem (obr.: 41).

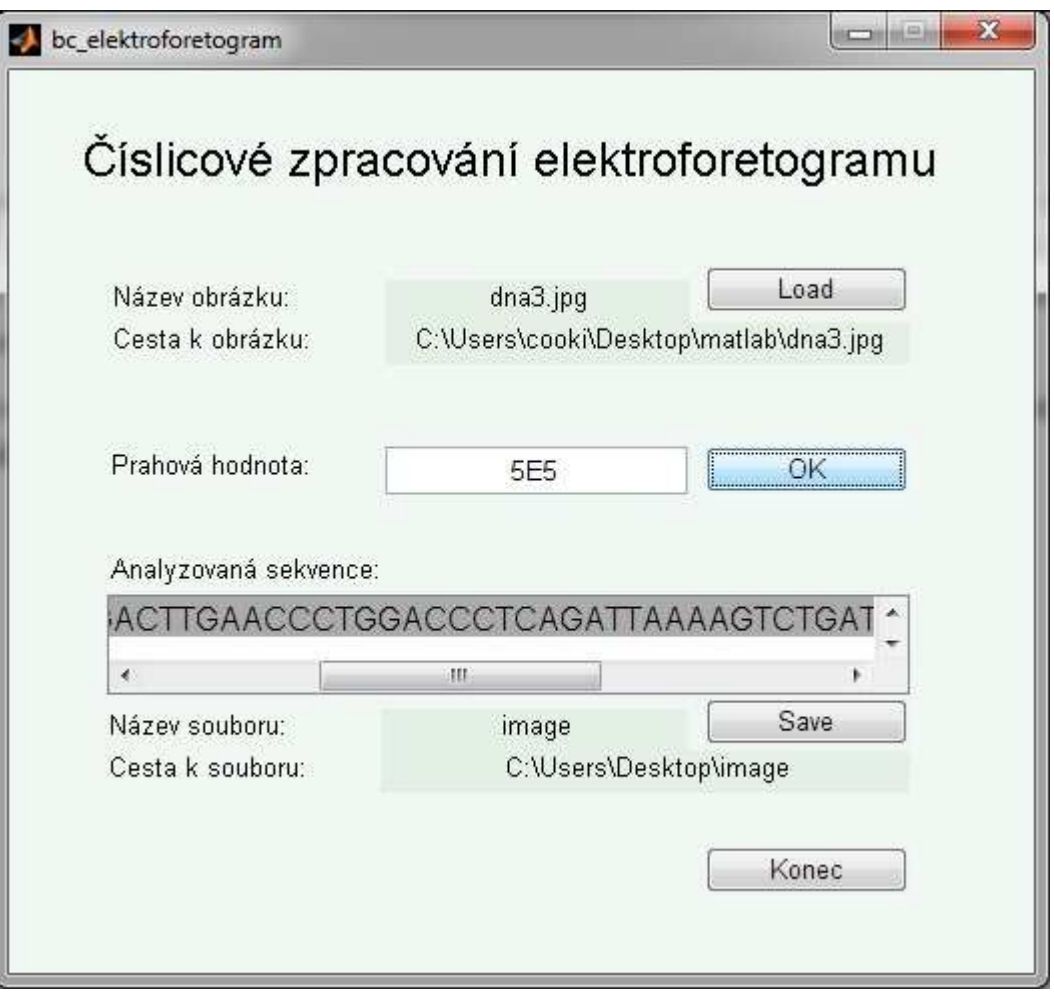

**Obr.: 40 Pracovní okno – vypsání sekvence** 

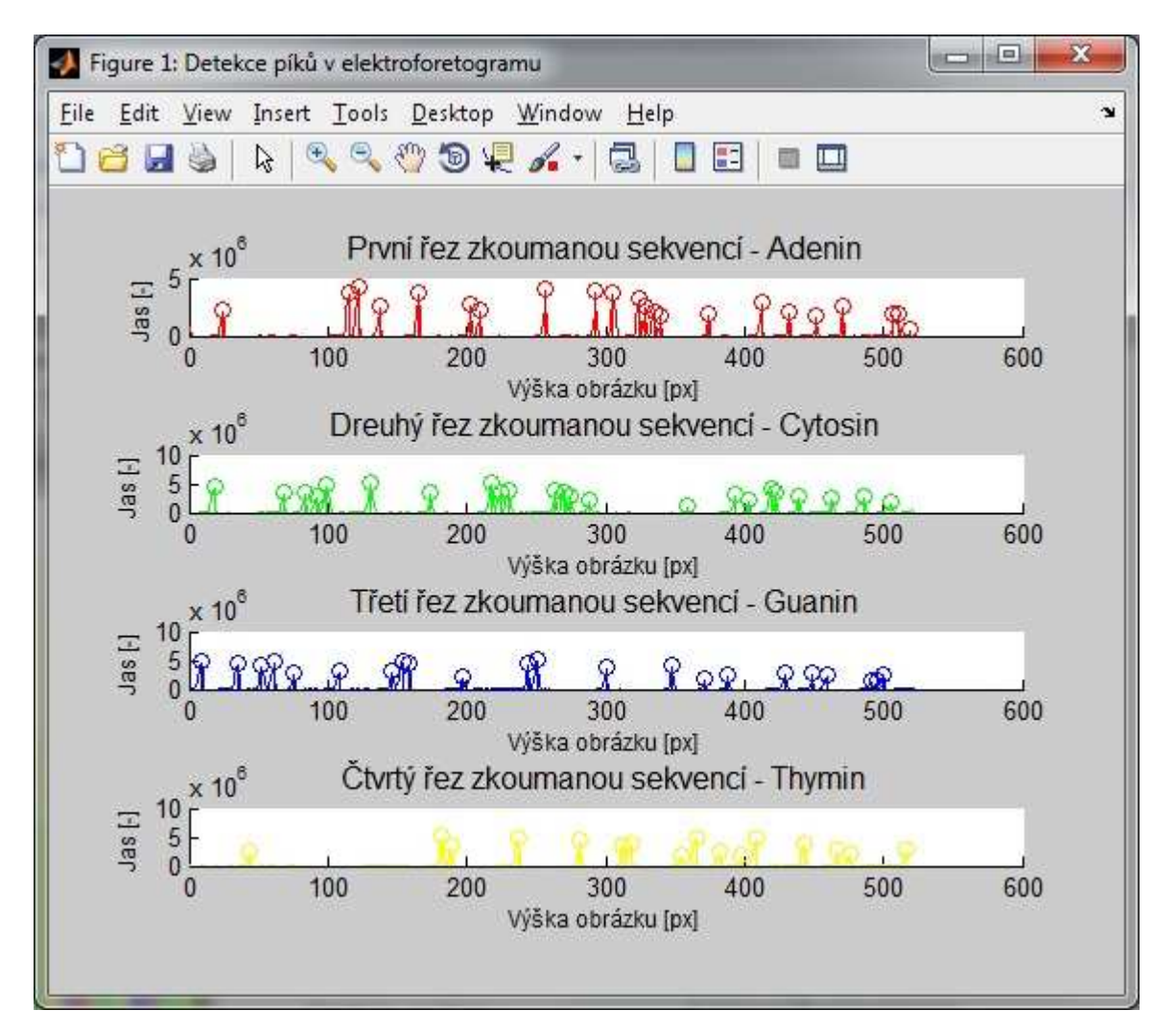

#### **Obr.: 41 Detekování píků**

Detekovanou sekvenci, která je zobrazena v okénku "Analyzovaná sekvence", lze uložit pomocí tlačítka "Save". Po kliknutí na toto tlačítko dojde k zobrazení "Okno pro výběr" (obr.: 42), v tomto případě pro výběr kam sekvenci uložit. Uživatel zadá název, nebo nechá předdefinovaný název – stejný jako název obrázku. Po potvrzení dojde k vytvoření popřípadě přepsání textového souboru s příslušným názvem a sekvence se do tohoto souboru uloží. V pracovním okně se vyplní kolonky "Cesta k souboru" a název souboru (obr.: 43).

Čtvrté poslední tlačítko s názvem "Konec" způsobí uzavření pracovního okna.

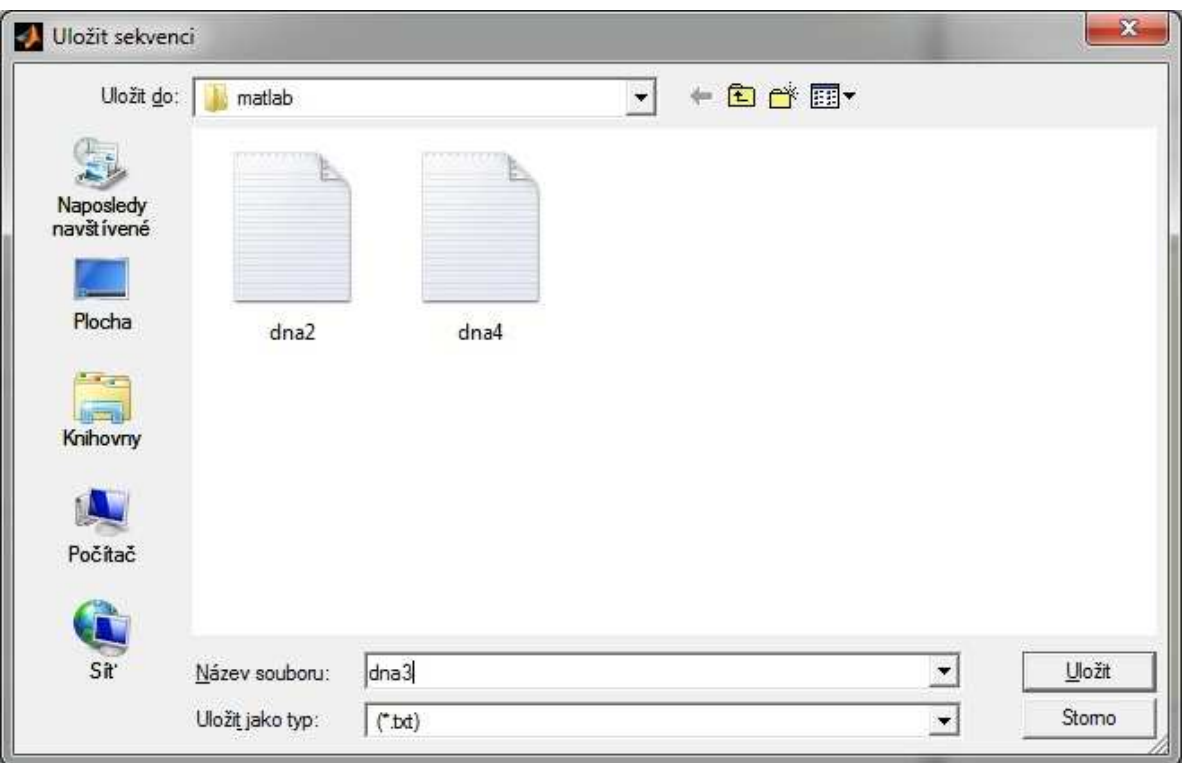

#### **Obr.: 42 Okno pro výběr**

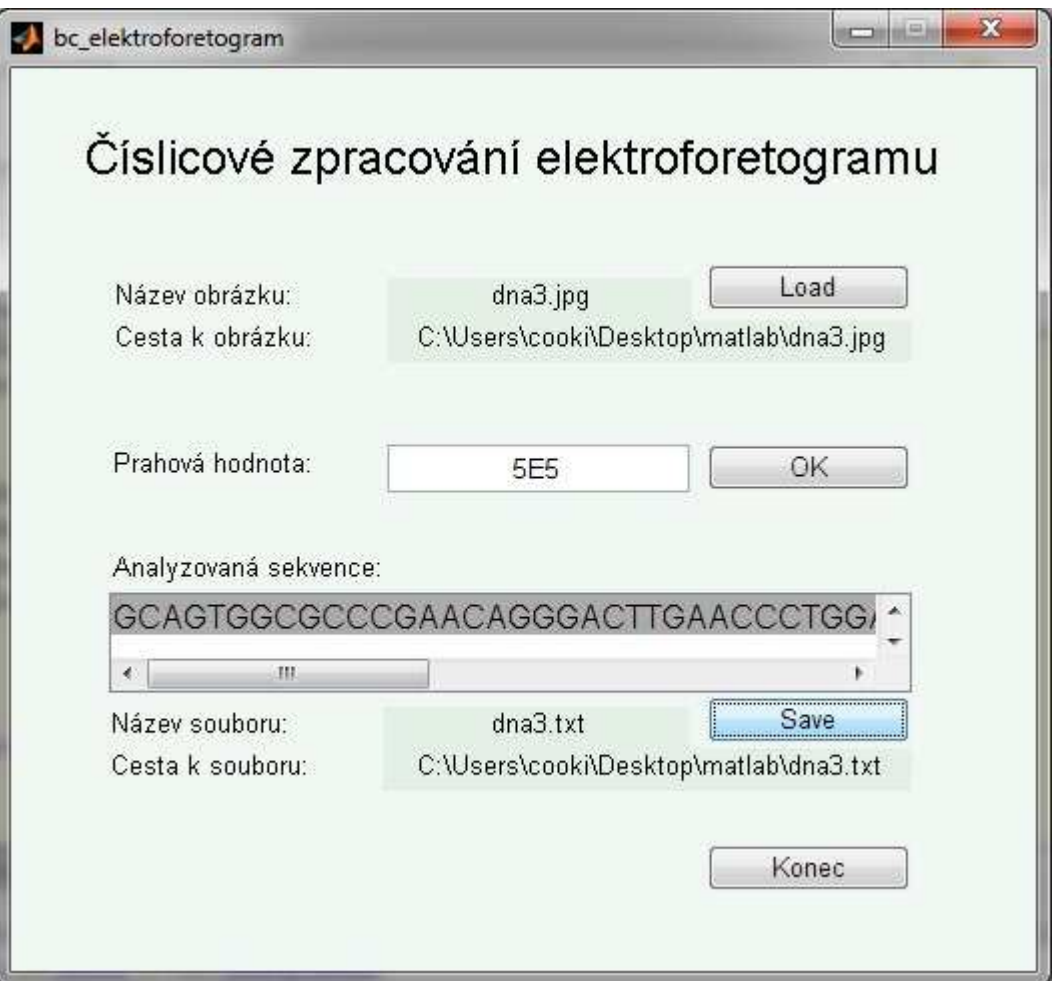

**Obr.: 43 Pracovní okno** 

## *7.1.Kompatibilita aplikace*

Aplikace byla naprogramována v programu Matlab. Použitá verze je MATLAB R2008a.

## **8. Závěr**

Využití této jednoduché metody je obrovské. Zefektivnění zpracování ve prospěch uživatele je vítanou změnou. Rychlejší a méně finančně náročnou detekci ocení každý, kdo s elektroforézou pracuje.

Mým hlavním záměrem bylo vás seznámit s principem elektroforetických metod a jejich využitím nejen v současné době, ale poukázat na plánované využití na vědecké scéně v blízké budoucnosti.

Nedílnou částí mé práce je i program, který číselně zpracovává a následně provádí analýzu sekvence z elektroforetogramu dle uživatelem zadaného prahu. K programu jsem vytvořil grafické prostředí pro jednodušší používání a orientaci uživatele. K aplikaci jsem také sepsal uživatelský návod.

Číselné zpracování provádím pomocí různých filtrů, přičemž čtyři z nich jsou naprogramovány jako samostatné skripty:

- o Transformace kontrastu v obraze
- o Mediánový filtr
- o Hranová detekce
- o Substrakce obrázků

Druhým krokem je detekce sekvence. V této problematice využívám poznatky o derivaci, lineární splajnové interpolaci a díky tomu dochází k spolehlivé detekci.

Program jsem odzkoušel na skutečných Sangerových obrázcích. Byla odstraněna značná část nežádoucích informací, tudíž došlo k zlepšení kontrastu a ostrosti. Takto byl proveden první krok k úspěšné detekci. Program následně provede detekci dle zadané prahové hodnoty a pokud uživatel zadá vhodnou prahovou hodnotu, tak dojde k úspěšné analýze sekvence a její vypsání do textové formy.

Program analyzuje Sangerovy obrázky s velmi dobrým výsledkem v závislosti na vhodně zadaném prahu. Aplikace dále umožňuje uložení sekvence do textového souboru na místo, které uživatel zadá.

## **9. Seznam použitých zdrojů**

- [1] *Www.biochemie.sweb.cz* [online] *Elektroforéza* [cit. 17.11.2010] Dostupné z WWW: < http://biochemie.sweb.cz/x/metody/elektroforeza.htm#gel >
- [2] *Www.vscht.cz* [online] *VŠCHT Vysoká Škola Chemicko-Technologická v Praze* [cit. 12.12.2010] Dostupné z WWW: < http://www.vscht.cz/ktk/www\_324/lab/texty/cze/CZE.pdf >
- [3] *http://bart.chemi.muni.cz/* [online] *Jan Preisler Page* [cit. 15.12.2010] Dostupné z WWW:  $\langle$ http://bart.chemi.muni.cz/courses/Lab%20Cv%20CELIF%202006%20CZ.pdf
- [4] *http:// mat.skola-biotechnologie.cz/* [online] [cit. 22.2.2010] Dostupné z WWW: < *http://mat.skola-biotechnologie.cz/2007/VIII.workshop/Lecture\_5a6.ppt* >
- [5] VÁCLAV PROSSER A KOLEKTIV Experimentální metody biofyziy. Vydala Academia, nakladatelství Československé akademie věd, Praha 1989. 716 stran. ISBN 80-200-0059-3.
- [6] *www.wikiskripta.eu* [online] *Home WikiSkripta* [cit. 13.4.2010] Dostupné z WWW: *< http://www.wikiskripta.eu/index.php/Elektrofor%C3%A9za* >
- [7] *http://apendix.bf.jcu.cz*/ [online] *.: Department of molecular biology :.* [cit. 17.11.2010] Dostupné z WWW: < http://apendix.bf.jcu.cz/Dolezal/vyuka/dna/molbio2\_soubory/image003.jpg >
- [8] *Www.verkon.cz* [online] *Laboratorní chemikálie, laboratorní sklo, laboratorní sklo|VECTOR* [cit. 17.11.2010] Dostupné z WWW: < http://www.verkon.cz/data/catalog/big/img1868.jpg >
- [9] Zleva: *Www.sites.google.com/a/luther.edu/genetics/* [online] *Genetics* [cit. 17.11.2010] Dostupné z WWW: < http://www.biologyreference.com/images/biol\_02\_img0140.jpg >

Uprostřed: *Www.invitrogen.com/site/us/en/home.html* [online] *Invitrogen by Life Technologies* [cit. 17.11.2010] Dostupné z WWW:

< http://tools.invitrogen.com/content/sfs/gallery/low/g000462.jpg >

Zprava: *Www.musee-afrappier.qc.ca/en/index.php?pageid=1002* [online] *Copyrigts* [cit. 17.11.2010] Dostupné z WWW: < http://www.musee-afrappier.qc.ca/images/site/large/gelagarose-adn-nicole-catellier.jpg >

- [10] *www.labtestsonline.cz* [online] *Labtest* [cit. 10.2.2010] Dostupné z WWW: *< http://www.labtestsonline.cz/tests/Electrophoresis.html?tab=3*>
- [11] *www.labtestsonline.cz* [online] *Labtes* [cit. 10.2.2010] Dostupné z WWW: *< http://www.labtestsonline.cz/static/template/test.prn.aspx?idcontent=625* >
- [12] *www.wikiskripta.eu* [online] *Home WikiSkripta* [cit. 10.2.2010] Dostupné z WWW: *< http://www.wikiskripta.eu/images/thumb/3/3c/Elektrofor%C3%A9za.jpg/300px-*

*Elektrofor%C3%A9za.jpg* >

- [13] *www.webmd.com* [online] *WebMD Better information. Better health.* [cit. 22.2.2010] Dostupné z WWW: *< http://www.webmd.com/a-to-z-guides/hemoglobin-electrophoresis*>
- [14] *www.medicinenet.com* [online] *MedicineNet Health and Medical Information Produced by Doctors* [cit. 22.2.2010] Dostupné z WWW: *< http://www.medicinenet.com/hemoglobin/article.htm*>
- [15] *www.annualreviews.org* [online] *Annuual Reviews Home* [cit. 8.2.2010] Dostupné z WWW: *< http://www.annualreviews.org/doi/abs/10.1146/annurev.fluid.38.050304.092053?journalC ode=fluid* >
- [16] *http://placek.lukas.sweb.cz*/ [online] *About me* [cit. 12.12.2010] Dostupné z WWW: < http://placek.lukas.sweb.cz/pdf\_soubory/CE.pdf >
- [17] *www.lekopis.cz* [online] *Český lékopis 97* [cit. 8.2.2010] Dostupné z WWW: *< http://www.lekopis.cz/Kap\_2\_2\_47.htm* >
- [18] *www.beckmancoulter.com* [online] *Beckman Coulter Home* [cit. 24.2.2010] Dostupné z WWW: *< http://www.celeader.com/genfiles/CELeadercomCapi\_30154142.asp* >
- [19] *wapedia.mobi* [online] *Wapedia* [cit. 8.2.2010] Dostupné z WWW: *< http://wapedia.mobi/en/DNA\_sequencing* >
- [20] *Www.wikipedie.cz* [online] *Frederick Sanger* [cit. 16.11.2010] Dostupné z WWW: < http://cs.wikipedia.org/wiki/Frederick\_Sanger >
- [21] *Www.wikipedie.cz* [online] *Sekvenování DNA* [cit. 15.11.2010] Dostupné z WWW: < http://cs.wikipedia.org/wiki/Sekvenov%C3%A1n%C3%AD\_DNA#Sangerova\_metoda >
- [22] *Www. mhhe.com* [online] *Welcome to MHHE* [cit. 17.11.2010] Dostupné z WWW: < http://www.mhhe.com/biosci/esp/2001\_gbio/folder\_structure/ge/m4/s1/assets/images/gem  $4s1_l.jpg >$
- [23] *http://apendix.bf.jcu.cz/* [online] *.: Department of molecular biology :.* [cit. 17.11.2010] Dostupné z WWW: < http://apendix.bf.jcu.cz/Dolezal/vyuka/dna/molbio2\_soubory/image001.jpg >
- [24] *http://apendix.bf.jcu.cz*/ [online] *.: Department of molecular biology :.* [cit. 17.11.2010] Dostupné z WWW: < http://apendix.bf.jcu.cz/Dolezal/vyuka/dna/molbio2\_soubory/image002.jpg >
- [25] *Www. navajo.cz* [online] *Encyklopedie Navajo* [cit. 28.11.2010] Dostupné z WWW: < http://dna.navajo.cz >
- [26] *Www.osel.cz* [online] *:: OSEL.CZ ::* [cit. 28.11.2010] Dostupné z WWW: < http://www.osel.cz/index.php?clanek=246 >
- [27] *Www. genetika.wz.cz* [online] *Genetika Základy genetiky, dědičnosti a evoluce* [cit. 30.11.2010] Dostupné z WWW: < http://genetika.wz.cz/mapovani.htm >
- [28] *Www. ihned.cz* [online] *iHNed.cz : Zpravodajský server Hospodářských novin* [cit. 30.11.2010] Dostupné z WWW: < http://digiweb.ihned.cz/c1-44534680-zmapovanigenomu-cloveka-meni-medicinu>
- [29] *Www.p-test.cz* [online] *Anonymní testy otcovství test DNA* [cit. 30.11.2010] Dostupné z WWW: < http://www.p-test.cz/o-testech-otcovstvi-princip-dna-testu/ >
- [30] *Www. ihned.cz* [online] *iHNed.cz : Zpravodajský server Hospodářských novin* [cit. 3.12.2010] Dostupné z WWW: < http://digiweb.ihned.cz/veda-a-vyzkum/c1-43696580 geneticka-revoluce-americti-vedci-tvrdi-ze-se-jim-podarilo-vytvorit-umely-zivot > a < http://digiweb.ihned.cz/c1-43790190-sedmy-den-stvoreni/ >
- [31] JAN J. Číslicová filtrace, analýza a restaurace signálů. Brno: Vysoké učení technické v Brně, 2002. 427 stran. ISBN 80-214-1558-4.
- [32] *http://e-learning.tul.cz* [online] *E-learning* [cit. 16.2.2010] Dostupné z WWW: *< http://elearning.tul.cz/cgibin/elearning/elearning.fcgi?ID\_tema=67&ID\_obsah=1183&stranka=publ\_tema&akce=po lozka\_vstup*>
- [33] *www.geogr.muni.cz* [online] *Úvodní stránka | Geografický ústav* [cit. 23.12.2010] Dostupné z WWW:

< *http://www.geogr.muni.cz/archiv/vyuka/DPZ\_CVICENI/Texty/DZO\_04\_zvyrazneni\_1.pdf* >

[34] *http://e-learning.tul.cz* [online] *E-learning* [cit. 22.2.2010] Dostupné z WWW: *< http://elearning.tul.cz/cgibin/elearning/elearning.fcgi?ID\_tema=67&ID\_obsah=1134&stranka=publ\_tema&akce=po lozka\_vstup*>

## **10. Příloha: Zdrojový kód programu**

#### *10.1. bc\_elektroforetogram*

```
function varargout = bc elektroforetogram(varargin)
% BC ELEKTROFORETOGRAM M-file for bc elektroforetogram.fig
% BC_ELEKTROFORETOGRAM, by itself, creates a new BC_ELEKTROFORETOGRAM or 
raises the existing
% singleton*.
\approx% H = BC_ELEKTROFORETOGRAM returns the handle to a new BC_ELEKTROFORETOGRAM 
or the handle to
% the existing singleton*.
%
      BC_ELEKTROFORETOGRAM('CALLBACK',hObject,eventData,handles,...) calls the
local
% function named CALLBACK in BC_ELEKTROFORETOGRAM.M with the given input 
arguments.
%
% BC_ELEKTROFORETOGRAM('Property','Value',...) creates a new 
BC ELEKTROFORETOGRAM or raises the
% existing singleton*. Starting from the left, property value pairs are
% applied to the GUI before bc_elektroforetogram_OpeningFcn gets called. 
An
% unrecognized property name or invalid value makes property application
% stop. All inputs are passed to bc_elektroforetogram_OpeningFcn via va-
rargin.
\approx% *See GUI Options on GUIDE's Tools menu. Choose "GUI allows only one
% instance to run (singleton)".
%
% See also: GUIDE, GUIDATA, GUIHANDLES
% Edit the above text to modify the response to help bc_elektroforetogram
% Last Modified by GUIDE v2.5 11-May-2011 11:30:51
% Begin initialization code - DO NOT EDIT
gui_Singleton = 1;
gui_State = struct('gui_Name', ..., mfilename, ... 'gui_Singleton', gui_Singleton, ...
                   'gui_OpeningFcn', @bc_elektroforetogram_OpeningFcn, ...
                   'qui OutputFcn', @bc elektroforetogram OutputFcn, ...
                   'gui_LayoutFcn', [] , ...
                   'qui Callback', []);
if nargin && ischar(varargin{1})
   gui_State.gui_Callback = str2func(varargin{1});
end
if nargout
   \{varargout\{1:nargout\}\} = \{qui\,mainfor(qui\,State\,for\:{array}\{i\}\}\else
    gui_mainfcn(gui_State, varargin{:});
end
% End initialization code - DO NOT EDIT
```
% --- Executes just before bc\_elektroforetogram is made visible.

```
function bc_elektroforetogram_OpeningFcn(hObject, eventdata, handles, varargin)
% This function has no output args, see OutputFcn.
% hObject handle to figure
% eventdata reserved - to be defined in a future version of MATLAB
% handles structure with handles and user data (see GUIDATA)
% varargin command line arguments to bc_elektroforetogram (see VARARGIN)
% Choose default command line output for bc_elektroforetogram
handles.output = hObject;
% Update handles structure
guidata(hObject, handles);
% UIWAIT makes bc_elektroforetogram wait for user response (see UIRESUME)
% uiwait(handles.figure1);
% --- Outputs from this function are returned to the command line.
function varargout = bc elektroforetogram OutputFcn(hObject, eventdata, handles)
% varargout cell array for returning output args (see VARARGOUT);
% hObject handle to figure
% eventdata reserved - to be defined in a future version of MATLAB
% handles structure with handles and user data (see GUIDATA)
% Get default command line output from handles structure
varargout{1} = handle.output;% --- Executes on button press in pbLoad.
function pbLoad_Callback(hObject, eventdata, handles)
% hObject handle to pbLoad (see GCBO)
% eventdata reserved - to be defined in a future version of MATLAB
% handles structure with handles and user data (see GUIDATA)
clear global
clc
sekvence=[];
global FileName PathName sekvence
sekvence_nukleotidu=('Sekvence nukleotidů');
[FileName, PathName]=uigetfile({...
     '*.bmp;*.dib;*.jpg;*.jpeg;*.jpe;*.jfif;*.gif;*.tif;*.tiff;*.png','All Image 
Files';...
     '*.*','All Files'});
if length(FileName)==1 && length(PathName)==1
     FileName=('image');
     PathName=('C:\Users\Desktop\');
     filenameSave=('image.txt');
     pathnameSave=('C:\Users\Desktop\');
     set(handles.txtNazev,'String',FileName);
    set(handles.txtCesta,'String', [PathName, FileName]);
    set(handles.txtSeq,'String',sekvence_nukleotidu);
    set(handles.txtSouborNazev,'String',filenameSave);
    set(handles.txtSouborCesta,'String',[pathnameSave,filenameSave]);
else
    set(handles.txtNazev,'String',FileName);
    set(handles.txtCesta,'String',[PathName,FileName]);
     set(handles.txtSeq,'String',sekvence_nukleotidu);
     filenameSave=('image.txt');
     pathnameSave=('C:\Users\Desktop\');
```

```
set(handles.txtSouborNazev,'String',filenameSave);
     set(handles.txtSouborCesta,'String',[pathnameSave,filenameSave]);
%% vlastní program 
% pro úpravu obraz včetně vykreslení originálního a upraveného
% elektroforetogramu
global original obraz pismeno_1 pismeno_2 pismeno_3 pismeno_4
     original=imread([PathName,FileName]);
     obraz=rgb2gray(original);
     pismeno_1='A';
     pismeno_2='C';
     pismeno_3='G';
     pismeno_4='T';
    % hod1=mean(obraz);
     hod=mean(hod1);
    upr = imsubtract(obraz, hod*2/3); % figure,
     % imshow(upr)
     % axis off 
     % axis image
     % title('Substrakce obrazu');
     %% transformace kontrastu v obrazu
     upr=transfor_obraz(upr);
     % figure,
     % imshow(upr)
     % axis off 
     % axis image
     % title('Transformace obrazu');
     %% medianová filtrace 
     upr1=filtr_med(upr);
     % figure,
     % imshow(upr)
     % axis off 
     % axis image
     % title('Po medianové filtraci');
     %% hranová detekce
     upr=detek_hran(upr1);
     % figure,
     % imshow(upr)
     % axis off 
     % axis image
     % title('Po hranové detekci');
     %% substrakce dvou obrazů
     upr=substr_obr(upr1,upr);
     % figure,
     % imshow(upr)
     % axis off 
     % axis image
     % title('Substrakce obrazů')
     %% vykreslení upraveného obrazu + 4 čáry 
     [vyska sirka]=size(upr);
```

```
 % vypočítání řezů obrázkem
    sloupec1=round(sirka/8);
    sloupec2=round(3*sirka/8);
    sloupec3=round(5*sirka/8);
    sloupec4=round(7*sirka/8);
     %% originální obrázek a upravený elektroforetogram
    figure('Name', 'Elektroforetogramy')
   subplot(1,2,1) hold on
    imshow(obraz)
    axis off 
    axis image
    title('Originální obraz');
   subplot(1,2,2) imshow(upr) 
    axis image
    line(sloupec1,1:vyska,'Color',[1 0 0]) % červená
    line(sloupec2,1:vyska,'Color',[0 1 0]) % zelená
    line(sloupec3,1:vyska,'Color',[0 0 1]) % modrá
     line(sloupec4,1:vyska,'Color',[1 1 0]) % žlutá
    title('Upravený obraz a 4 řezy');
    set(gcf,'Color',[1,1,1])
    hold off
     %% analýza sekvence 
    odchylka=round(sloupec1/2); % odchylka od každého řezeu (+/- sloupec)
    upraveny_obr=upr;
    %% pseudo"kumulace" 
     % vložení součtu (+/- odchylka od sloupece) příslušného sloupce v
     % příslušném řádku do proměné sum_řez
   sum rez=[];
   pom1=[];
     for o=1:vyska 
        sum rez(1,o)=sum(upraveny obr(o,(sloupec1-
odchylka):(sloupec1+odchylka)));
        pom1(1,o)=mean(upraveny_obr(o,(sloupec1-odchylka):(sloupec1+odchylka)));
         upraveny_obr(o,(sloupec1-odchylka):(sloupec1+odchylka))=pom1(1,o);
         sum_rez(2,o)=sum(upraveny_obr(o,(sloupec2-
odchylka):(sloupec2+odchylka)));
        pom1(2,o)=mean(upraveny_obr(o,(sloupec2-odchylka):(sloupec2+odchylka)));
         upraveny_obr(o,(sloupec2-odchylka):(sloupec2+odchylka))=pom1(2,o);
         sum_rez(3,o)=sum(upraveny_obr(o,(sloupec3-
odchylka):(sloupec3+odchylka)));
        pom1(3,o)=mean(upraveny_obr(o,(sloupec3-odchylka):(sloupec3+odchylka)));
         upraveny_obr(o,(sloupec3-odchylka):(sloupec3+odchylka))=pom1(3,o);
         sum_rez(4,o)=sum(upraveny_obr(o,(sloupec4-
odchylka):(sloupec4+odchylka)));
         pom1(4,o)=mean(upraveny_obr(o,(sloupec4-odchylka):(sloupec4+odchylka)));
        upraveny obr(o, (sloupec4-odchylka):(sloupec4+odchylka))=pom1(4,o); end
     % figure,
```

```
 % imshow(upraveny_obr)
```

```
 % axis off 
     % axis image
     % title('Po pseudo"kumuaci"');
     %% převrácení hodnot v sum_řez 
     % analýza elektroforetogramu probíhá od spodu a matlab indexuje obrazek z
     % vrchu
    sum rez in=[];
     for k1=1:4
         for k=1:1:vyska
             sum_rez_in(k1,k)=sum_rez(k1,vyska+1-k);
         end
     end
     %% derivace sečtených řezů
     global diff_sum
     for k4=1:4
        diff_sum(k4,:)=diff(sum_rez_in(k4,:));
     end
     %% zadání prahové hodnoty
     global sum_rez_in
     sum_rez_in=sum_rez_in.^2; % na druhou (kvůli menšímu rozpětí černé 
složky) 
     figure('Name', 'Intenzity jasů elektroforetogramem')
     hold on
     plot(sum_rez_in(1,:), 'Color',[1 0 0]) % červená
     plot(sum_rez_in(2,:), 'Color',[0 1 0]) % zelená
     plot(sum_rez_in(3,:), 'Color',[0 0 1]) % modrá
     plot(sum_rez_in(4,:), 'Color',[1 1 0]) % žlutá
     title('Čtyři řezy obrázkem v jednom grafu','fontsize',12) 
     xlabel('Výška obrázku [px]','fontsize',11)
     ylabel('Intenzita jasu [-]','fontsize',11)
     legend('Adenin','Cytosin','Guanin','Thymin')
     hold off
end
% --- Executes on button press in pbOK.
function pbOK_Callback(hObject, eventdata, handles)
% hObject handle to pbOK (see GCBO)
% eventdata reserved - to be defined in a future version of MATLAB
% handles structure with handles and user data (see GUIDATA)
global prah sekvence
prah = str2double(get(handles.edPrah,'String'));
if prah<=0 || isnan(prah) 
     errordlg('Musíte zadat kladné číslo','Error');
     clc 
     return
else
     global diff_sum sum_rez_in
     global pismeno_1 pismeno_2 pismeno_3 pismeno_4
     %% hledání minim
     % minima hledám kvůli "stejnosměrné" složce, která následně "posouvá" 
     % prahovou hodnotu pro hledání maxim. Minima hledám do určité prahové
     % hodnoty. Pro všehcny 4 řezy.
```

```
 if length(sum_rez_in)~=0
        n5=2:
         for k2=1:length(diff_sum)-1
            if (diff sum(1,k2) < 0) & (diff sum(1,k2+1) >=0) & &
sum rez in(1,k2) <prah/2
                 hod_1(1, n5) = sum_rez_in(1, k2);hod 1(2,n5)=k2+1; n5=n5+1;
             end
         end
         hod_1(1,end+1)=prah;
        hod 1(2, end) = k2+1; n6=2;
         for k3=1:length(diff_sum)-1
             if (diff_sum(2,k3)<0) && (diff_sum(2,k3+1)>=0) && 
sum_rez_in(2,k3)<prah/2
                 hod_2(1, n6) = sum_rez_in(2, k3);hod_2(2,n6)=k3+1; n6=n6+1;
             end
         end
        hod_2(1,end+1) = \text{prah};hod 2(2, end)=k3+1;n7=2; for k4=1:length(diff_sum)-1
             if (diff_sum(3,k4)<0) && (diff_sum(3,k4+1)>=0) && 
sum_rez_in(3,k4)<prah/2 
                 hod 3(1,n7)=sum rez in(3,k4);
                 hod 3(2,n7)=k4+1; n7=n7+1;
             end
         end
         hod_3(1,end+1)=prah;
        hod_3(2, end)=k4+1;nR=2:
         for k5=1:length(diff_sum)-1
             if (diff_sum(4,k5)<0) && (diff_sum(4,k5+1)>=0) && 
sum_rez_in(4,k5)<prah/2 
                 hod_4(1, n8) = sum_rez_in(4, k5);hod 4(2,n8)=k5+1; n8=n8+1;
             end
         end
        hod 4(1,end+1)=prah;
        hod 4(2, end)=k5+1; % lineární splajnová interpolace "detekovaných" minim - uměle spočtená
         % pseudo-stejnosměrnou složku
        \verb|split_1 = interp1(hod_1(2,:), hold_1(1,:), 1: length(sum_rez_in), 'split'')%'linear'
        split_2 = interp1(hod_2(2,:),hod_2(1,:),1:length(sum_rez_in),' spline');%'linear'
        split_3 = interp1(hod_3(2,:),hod_3(1,:),1:length(sum_rez_in),' spline');%'linear'
        split_4 = interp1(hod_4(2,:),hod_4(1,:),1:length(sum_rez_in),' spline');%'linear'
         %% hledání maxim 
         % jestliže přechod první derivace je z kladných do záporných hodnot a
```

```
 % příslušný bod je nad prahovou hodnotou pak se tento bod detekuje jako 
pík
          % v elektroforetogramu. 
         n1 = 1; n2=1;
          n3=1;
         n4=1;prah(1,1:4)=prah; for k6=1:4
               for k5=2:length(diff_sum)-1
                   if (diff\_sum(k6, k5-1) > 0) && (diff\_sum(k6, k5) > 0) &&
(diff sum(k6,k5+1)<=0)if k6 == 1 & sum rez in(k6,k5+1)>=prah(k6)+splin 1(k5)polohy1(1,n1)=k5+1;polohy1(2,n1)=1; % prah(k6)=0.5*sum_rez_in(k6,k5+1);
                            nl=n1+1; end
                       if k6 == 2 && sum_rez_in(k6,k5+1) >=prah(k6) +splin_2(k5)
                            polohy2(1, n2)=k5+1;polohy2(2,n2)=2;% prah(k6)=0.5*sum rez in(k6,k5+1);
                             n2=n2+1;
end and the control of the control of the control of the control of the control of the control of the control o
                       if k6==3 && sum_rez_in(k6,k5+1)>=prah(k6)+splin_3(k5)
                             polohy3(1,n3)=k5+1;
         \text{polohy3}(2,n3)=3;<br>\text{prah}(k6)=0.5*prah(k6)=0.5*sum_rez_in(k6,k5+1); n3=n3+1;
end and the control of the state of the state of the state of the state of the state of the state of the state
                       if k6==4 && sum_rez_in(k6,k5+1)>=prah(k6)+splin_4(k5)
                            polohy4(1, n4)=k5+1;polohy4(2,n4)=4; % prah(k6)=0.5*sum_rez_in(k6,k5+1);
                            n4=n4+1; end
                   end
               end
          end
          %% odstranění těsných detekcí
         polohy_1=polohy1(:,1); for k7=2:length(polohy1(1,:))
              if polohy1(1,k7)-polohy1(1,k7-1) <= 2
               else
                   polohy_1=([polohy_1 polohy1(:,k7)]);
               end
          end
         polohy 2=polohy2(:,1);for k8=2: length(polohy2(1,:))
              if polohy2(1,k8)-polohy2(1,k8-1) <= 2
               else
                  polohy 2=(\text{polohy 2 polohy2}(:,k8));
               end
          end
         polohy 3=polohy3(:,1);for k9=2:length(polohy3(1,:))
               if polohy3(1,k9)-polohy3(1,k9-1)<=2
               else
```

```
polohy_3 = ([polohy_3 polohy3(:,k9)]); end
         end
        polohy 4=polohy4(:,1);for k10=2: length(polohy4(1,:))
             if polohy4(1,k10)-polohy4(1,k10-1)<=2 
             else
                polohy_4 = ([polohy_4 polohy4(:,k10)]); end
         end
        %% vykreslení
         figure('Name', 'Detekce píků v elektroforetogramu') % první řez
        subplot(4,1,1) hold on
         % obyčejný sesumovaný průběh
        line(1:length(sum_rez_in(1,:)),sum_rez_in(1,:),'Color',[1 0 0]) \frac{1}{6}červená
         % derivace 
        \frac{1}{2} line(1:length(diff sum(1,:)),diff sum(1,:),'Color',[0 0 0]) \frac{1}{2} čer-
ná
         % detekce píků
        stem(polohy_1(1,:), sum_rez_in(1,polohy_1(1,:))+prah(1,1),'Color',[1 0
0]) % červená
         %splajnová interpolace 
        \gamma plot(hod_1(2,:),hod_1(1,:),'o',1:length(sum_rez_in),splin_1)
         title('První řez zkoumanou sekvencí - Adenin','fontsize',12)
         xlabel('Výška obrázku [px]','fontsize',9)
         ylabel('Jas [-]','fontsize',9)
         hold off
         % figure, % druhý řez
        subplot(4,1,2) hold on
         % obyčejný sesumovaný průběh
        line(1:length(sum_rez_in(2,:)),sum_rez_in(2,:),'Color',[0 1 0]) %
zelená
         % derivace 
        % line(1:length(diff_sum(2,:)),diff_sum(2,:),'Color',[0 0 0]) % čer-
ná
         % detekce píků
        stem(polohy_2(1,:), sum_rez_in(2,polohy_2(1,:))+prah(1,2),'Color',[0 1
0]) % zelená
         %splajnová interpolace 
        \gamma plot(hod_2(2,:),hod_2(1,:),'o',1:length(sum_rez_in),splin_2)
         title('Dreuhý řez zkoumanou sekvencí - Cytosin','fontsize',12);
         xlabel('Výška obrázku [px]','fontsize',9)
         ylabel('Jas [-]','fontsize',9)
         hold off
         % figure, % třetí řez
        subplot(4,1,3) hold on
         % obyčejný sesumovaný průběh
        line(1:length(sum_rez_in(3,:)),sum_rez_in(3,:)), Color',[0 0 1]) %
modrá
         % derivace 
         % line(1:length(diff_sum(3,:)),diff_sum(3,:),'Color',[0 0 0]) % čer-
ná
         % detekce píků
```

```
stem(polohy_3(1,:), sum_rez_in(3,polohy_3(1,:))+prah(1,3),'Color',[0 0
1]) % modrá
         %splajnová interpolace 
        % plot(hod_3(2,:),hod_3(1,:),'o',1:length(sum_rez_in),split_3) title('Třetí řez zkoumanou sekvencí - Guanin','fontsize',12);
         xlabel('Výška obrázku [px]','fontsize',9)
         ylabel('Jas [-]','fontsize',9)
         hold off
         % figure, % čtvrtý řez
        subplot(4,1,4) hold on
         % obyčejný sesumovaný průběh
        line(1:length(sum rez in(4,:)),sum rez in(4,:),'Color',[1\ 1\ 0]) %
žlutá
         % derivace 
        % line(1:length(diff_sum(4,:)),diff_sum(4,:)), Color', [0 0 0]) % čer-
ná
         % detekce píků
        stem(polohy_4(1,:), sum_rez_in(4,polohy_4(1,:))+prah(1,4),'Color',[1 1
0]) % žlutá
         %splajnová interpolace 
        \gamma plot(hod_4(2,:),hod_4(1,:),'o',1:length(sum_rez_in),splin_4)
         title('Čtvrtý řez zkoumanou sekvencí - Thymin','fontsize',12);
         xlabel('Výška obrázku [px]','fontsize',9)
         ylabel('Jas [-]','fontsize',9)
         hold off
         %% vložení čtyř detekovaných píků do jednoho
        seqw1=polohy 1(1,:);seaw2=polohy2(1,:);segw3=polohy_3(1,:); seqw4=polohy_4(1,:);
         seqw=[seqw1 seqw2 seqw3 seqw4];
         poz1=polohy_1(2,:);
        poz2 = polohy_2(2,:);
        poz3 = polohy_3(2,:);
        poz4 = polohy_4(2,:);
         poz=[poz1 poz2 poz3 poz4];
         %% seřazení od nejmenšího po největší a odstranění stejných detekcí 
        c(1,:)=seqw;
        c(2,:)=poz;[serad pozice] = sort(c(1,:));
        rozdily = diff(serad);
        c = c(:, pozice);
        q = []for i = 1: length(rozdily)
           if rozdily(i) == 0if c(2,i) == c(2,i+1)q(end+1) = i; end
            end
         end
        c(:,q) = [] seq=c;
```

```
 %% rozkodování sekvece výše vyhovujícím podmínkám 
         sekvence=[];
        for k13=1: length(seq(1,:))
            if seq(2,k13) == 1 sekvence=[sekvence pismeno_1];
            elseif seq(2,k13) == 2 sekvence=[sekvence pismeno_2];
            elseif seq(2, k13) == 3 sekvence=[sekvence pismeno_3];
            elseif seq(2, k13) == 4 sekvence=[sekvence pismeno_4];
             end
         end
         %% vypsání sekvence
         global sekvence
        set(handles.txtSeq, 'String', sekvence);
         clc
    else
        helpdlg('Žádná data ke zpracování. Nejprve načti obrázek','Žádná dana');
    end
    end
% --- Executes on button press in pbSave.
function pbSave_Callback(hObject, eventdata, handles)
% hObject handle to pbSave (see GCBO)
% eventdata reserved - to be defined in a future version of MATLAB
% handles structure with handles and user data (see GUIDATA)
global FileName PathName sekvence
if length(sekvence)~=0
     FileNametxt=FileName(1:end-4);
     [filenameSave,pathnameSave] = uiputfile([PathName FileNametxt 
'.txt'],'Uložit sekvenci');
     if length(filenameSave)>1 && length(pathnameSave)>1
        fid = fopen([pathnameSave, filenameSave], 'w');
         fprintf(fid,sekvence);
         fclose(fid);
        set(handles.txtSouborNazev,'String',filenameSave);
        set(handles.txtSouborCesta,'String',[pathnameSave,filenameSave]);
     else
         filenameSave=('image.txt');
         pathnameSave=('C:\Users\Desktop\');
        set(handles.txtSouborNazev,'String',filenameSave);
         set(handles.txtSouborCesta,'String',[pathnameSave,filenameSave]);
     end
else
     helpdlg('Žádná data k uložení.','Žádná dana');
end
% --- Executes on button press in pbKonec.
function pbKonec_Callback(hObject, eventdata, handles)
% hObject handle to pbKonec (see GCBO)
```

```
% eventdata reserved - to be defined in a future version of MATLAB
% handles structure with handles and user data (see GUIDATA)
helpdlg('Program byl úspěšně ukončen','Ukončení programu');
close(gcbf)
function edPrah_Callback(hObject, eventdata, handles)
% hObject handle to edPrah (see GCBO)
% eventdata reserved - to be defined in a future version of MATLAB
% handles structure with handles and user data (see GUIDATA)
% Hints: get(hObject,'String') returns contents of edPrah as text
% str2double(get(hObject,'String')) returns contents of edPrah as a 
double
% --- Executes during object creation, after setting all properties.
function edPrah_CreateFcn(hObject, eventdata, handles)
% hObject handle to edPrah (see GCBO)
% eventdata reserved - to be defined in a future version of MATLAB
% handles empty - handles not created until after all CreateFcns called
% Hint: edit controls usually have a white background on Windows.
% See ISPC and COMPUTER.
if ispc && isequal(get(hObject,'BackgroundColor'), 
get(0,'defaultUicontrolBackgroundColor'))
    set(hObject,'BackgroundColor','white');
end
% --- Executes on selection change in txtSeq.
function txtSeq_Callback(hObject, eventdata, handles)
% hObject handle to txtSeq (see GCBO)
% eventdata reserved - to be defined in a future version of MATLAB
```

```
% handles structure with handles and user data (see GUIDATA)
```

```
% Hints: contents = get(hObject,'String') returns txtSeq contents as cell array
% contents{get(hObject,'Value')} returns selected item from txtSeq
```
#### *10.2. transfor\_obraz*

```
function [upr]=transfor obraz(obrg);
%orig=obrg;
upr=obrg;
%% vykreslení originálu
% figure,
% imshow(orig)
% axis off 
% axis image
% title('Originální obrázek');
%% velikost obrázku 
[vyska sirka]=size(orig);
```

```
%% transformace kontrastu v obraze
minimum=255;
```

```
maximum=1;
for v1=1:vyska
     for s1=1:sirka
         %hledání minima
         if minimum>orig(v1,s1)
             minimum=orig(v1,s1);
         %hledání maxima
        elseif maximum<orig(v1,s1)
             maximum=orig(v1,s1);
         end
     end
end
kon=255/(maximum-minimum); %vzorec pro lineární transformaci obrazu
for v1=1:vyska
     for s1=1:sirka
        upr(v1,s1)=round(kon*(orig(v1,s1)-minimum));
     end
end
%% vykreslení upreveného obr po hranové detekci
% figure,
% imshow(upr)
% axis off 
% axis image
% title('Obrázek po transformaci');
```
#### *10.3. filtr\_med*

function [upr]=filtr\_med(obrg);

```
%orig=obrg;
upr=obrg;
%% vykreslení originálu
% figure,
% imshow(orig)
% axis off 
% axis image
% title('Originální obrázek');
%% velikost obrázku 
[vyska sirka]=size(orig);
%% filtrace medianovým filtrem 
for v1=1:vyska
     for s1=1:sirka
       pom1=[];
         % rohy
         if v1==1 && s1==1 %levý horní roh
            pom1=[orig(v1,s1:s1+1), orig(v1+1,s1:s1+1)];
             leng_p=4;
         elseif v1==1 && s1==sirka %pravý horní roh
```

```
pom1=[orig(v1,s1-1:s1), orig(v1+1,s1-1:s1)];
             leng_p=4;
         elseif v1==vyska && s1==1 %levý spodní roh
            pom1=[orig(v1-1,s1:s1+1), orig(v1,s1:s1+1)]; leng_p=4;
         elseif v1==vyska && s1==sirka %pravý spodní roh
            pom1=[orig(v1-1,s1-1:s1), orig(v1,s1-1:s1)];
             leng_p=4;
         %hrany 
         elseif v1==1 && (s1~=1 || s1~=sirka) %horní hrana
             pom1=[orig(v1,s1-1:s1+1),orig(v1+1,s1-1:s1+1)]; 
            leng p=6;
         elseif v1==vyska && (s1~=1 || s1~=sira) %dolní hrana
            pom1=[orig(v1-1,s1-1:s1+1), orig(v1,s1-1:s1+1)];
            leng p=6; elseif s1==1 && (v1~=1 || v1~=vyska) %levá hrana
            pom1=[orig(v1-1,s1:s1+1), orig(v1,s1:s1+1), orig(v1+1,s1:s1+1)];
            leng p=6;elseif s1==sirka && (v1~=1 || v1~=vyska) %pravá hrana
            pom1=[orig(v1-1,s1-1:s1), orig(v1,s1-1:s1), orig(v1+1,s1-1:s1)];
            leng p=6;
         %hlavní část obrázku
         else 
            pom1=[orig(v1-1,s1-1:s1+1), orig(v1,s1-1:s1+1), orig(v1+1,s1-1: s1+1)];
            leng p=9;
         end
         % seřazení hodnot v promné pom1
         for k1=1:leng_p
             for k2=1:leng_p
                if pom1(1, k1) < pom1(1, k2)pom=dom1(:,k1);pom1(:,k1)=pom1(:,k2);pom1(:, k2)=pom; end
             end
         end
         % vybrání správné hodnoty ze seřazné masky
         if leng_p==4
            pom=round((pom1(2)+pom1(3))/2); elseif leng_p==6
            pom=round((pom1(3)+pom1(4))/2);
         elseif leng_p==9
             pom=pom1(5);
         end
         % nahrazení hodnoty v obázku
        upr(v1,s1)=pom; end
end
%% vykreslení upreveného obr po mediánové filtraci 
% figure,
% imshow(upr)
% axis off 
% axis image
% title('Po medianove filtraci');
```
#### *10.4. detek\_hran*

```
function [upr]=detek_hran(obrg);
22orig=obrg;
upr=obrg;
%% vykreslení originálu
% figure,
% imshow(orig)
% axis off 
% axis image
% title('Originální obrázek');
%% velikost obrázku 
[vyska sirka]=size(orig);
maska=[-1 -2 -1 0 0 0 1 2 1];
%% hranová detekce 
for v1=1:vyska
     for s1=1:sirka
       pom1=[];
         % rohy
         if v1==1 && s1==1 %levý horní roh
           pom1=[orig(v1,s1:s1+1), orig(v1+1,s1:s1+1)];
            pom1=double(pom1);
            pom=sum(pom1.*[0 0 2 1]);
         elseif v1==1 && s1==sirka %pravý horní roh
            pom1=[orig(v1,s1-1:s1), orig(v1+1,s1-1:s1)];
            pom1=double(pom1); 
            pom=sum(pom1.*[0 0 1 2]);
         elseif v1==vyska && s1==1 %levý spodní roh
           pom1=[orig(v1-1,s1:s1+1), orig(v1,s1:s1+1)]; pom1=double(pom1);
            pom=sum(pom1.*[-2 -1 0 0]);
         elseif v1==vyska && s1==sirka %pravý spodní roh
           pom1=[orig(v1-1,s1-1:s1), orig(v1,s1-1:s1)];
            pom1=double(pom1);
            pom=sum(pom1.*[-1 -2 0 0]);
         %hrany 
         elseif v1==1 && (s1~=1 || s1~=sirka) %horní hrana
           pom1=[orig(v1,s1-1:s1+1),orig(v1+1,s1-1:s1+1)];
            pom1=double(pom1);
            pom=sum(pom1.*[0 0 0 1 2 1]);
         elseif v1==vyska && (s1~=1 || s1~=sira) %dolní hrana
             pom1=[orig(v1-1,s1-1:s1+1), orig(v1,s1-1:s1+1)]; 
            pom1=double(pom1);
            pom = sum(pom1.*[-1 -2 -1 0 0 0]); elseif s1==1 && (v1~=1 || v1~=vyska) %levá hrana
           pom1=[orig(v1-1,s1:s1+1), orig(v1,s1:s1+1), orig(v1+1,s1:s1+1)];
            pom1=double(pom1);
            pom=sum(pom1.*[-2 -1 0 0 2 1]);
         elseif s1==sirka && (v1~=1 || v1~=vyska) %pravá hrana
           pom1=[orig(v1-1,s1-1:s1), orig(v1,s1-1:s1), orig(v1+1,s1-1:s1)];
             pom1=double(pom1);
           pom = sum(pom1.*[-1 -2 0 0 1 2]);
```

```
 %hlavní část obrázku
```

```
 else 
             pom1=[orig(v1-1,s1-1:s1+1), orig(v1,s1-1:s1+1), orig(v1+1,s1-
1: s1+1)];
             pom1=double(pom1);
             pom=sum(pom1.*maska);
         end
         %ošetření aby honota v obrazku nebyla menší než a větší než 255
         pom=uint8(pom);
         % nahrazení hodnoty v obázku
         upr(v1,s1)=pom;
     end
end
%% vykreslení upreveného obr po hranové detekci
% figure,
% imshow(upr)
% axis off 
% axis image
% title('Po hranové detekci');
```
#### *10.5. substr\_obr*

function [upr]=substr\_obr(nazev\_originalu, nazev\_upr);

```
%% velikost obrázku 
[vyska sirka]=size(nazev_originalu);
%% substrakce obrazu
for v1=1:vyska
     for s1=1:sirka
         upr(v1,s1)=nazev_originalu(v1,s1)-nazev_upr(v1,s1);
     end
end
```

```
%% vykreslení upreveného obr po substrakci
% figure,
% imshow(upr)
% axis off 
% axis image
% title('Substrakce obrazů');
```